### **МІНІСТЕРСТВО ОСВІТИ І НАУКИ УКРАЇНИ НАЦІОНАЛЬНА МЕТАЛУРГІЙНА АКАДЕМІЯ УКРАЇНИ**

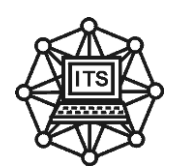

# МЕТОДИЧНІ ВКАЗІВКИ до виконання лабораторних робіт з дисципліни

# «АЛГОРИТМІЗАЦІЯ ТА ПРОГРАМУВАННЯ» Частина 1 МОВА «С»

для студентів напряму 122 – «Комп'ютерні науки»

**Дніпро - 2019**

УДК 681.3.06+519.68

Методичні вказівки до виконання лабораторних робіт з дисципліні «Алгоритмізація та програмування». Частина 1. Мова "С". Для студентів напряму 122 - «Комп'ютерні науки» Укл.: О.О Кавац Н.Л. Дорош, Т.М. Фененко.– Дніпро: НМетАУ, 2019. – 51 с.

Методичні вказівки є першою частиною комплексу навчально-методичних матеріалів з дисципліні «Алгоритмізація та програмування»; містять теоретичні положення з мови програмування C, приклади програм, завдання з питань використання базових засобів мови С для самостійного виконання.

Призначені для студентів напряму 122 – «Комп'ютерні науки», а також для слухачів курсів підвищення кваліфікації, студентів і аспірантів інших спеціальностей.

Укладачі: О.О Кавац, к.т.н., доц. Н.Л. Дорпош, к.т.н., доц. Т.М. Фененко, ст. викл.

Відповідальний за випуск О.І. Михальов, д-р техн. наук, проф.

Рецензент О.І. Дерев'янко, канд. тех. наук., доц. (ДНУ)

Друкується за авторською редакцією.

Затверджено на засіданні НМК, протокол № 5/14-15 від 25.05.2019

Підписано до друку 20.04.2019. Формат 60х84 1/16. Папір типогр. Друк різограф. Облік. вид. арк 3,18. Умов. друк. арк. 3,14. Тираж 100 пр. Замовл. № 30/2.

> Національна металургійна академія України. 49600, Дніпро, пр. Гагаріна, 4

### **3MICT**

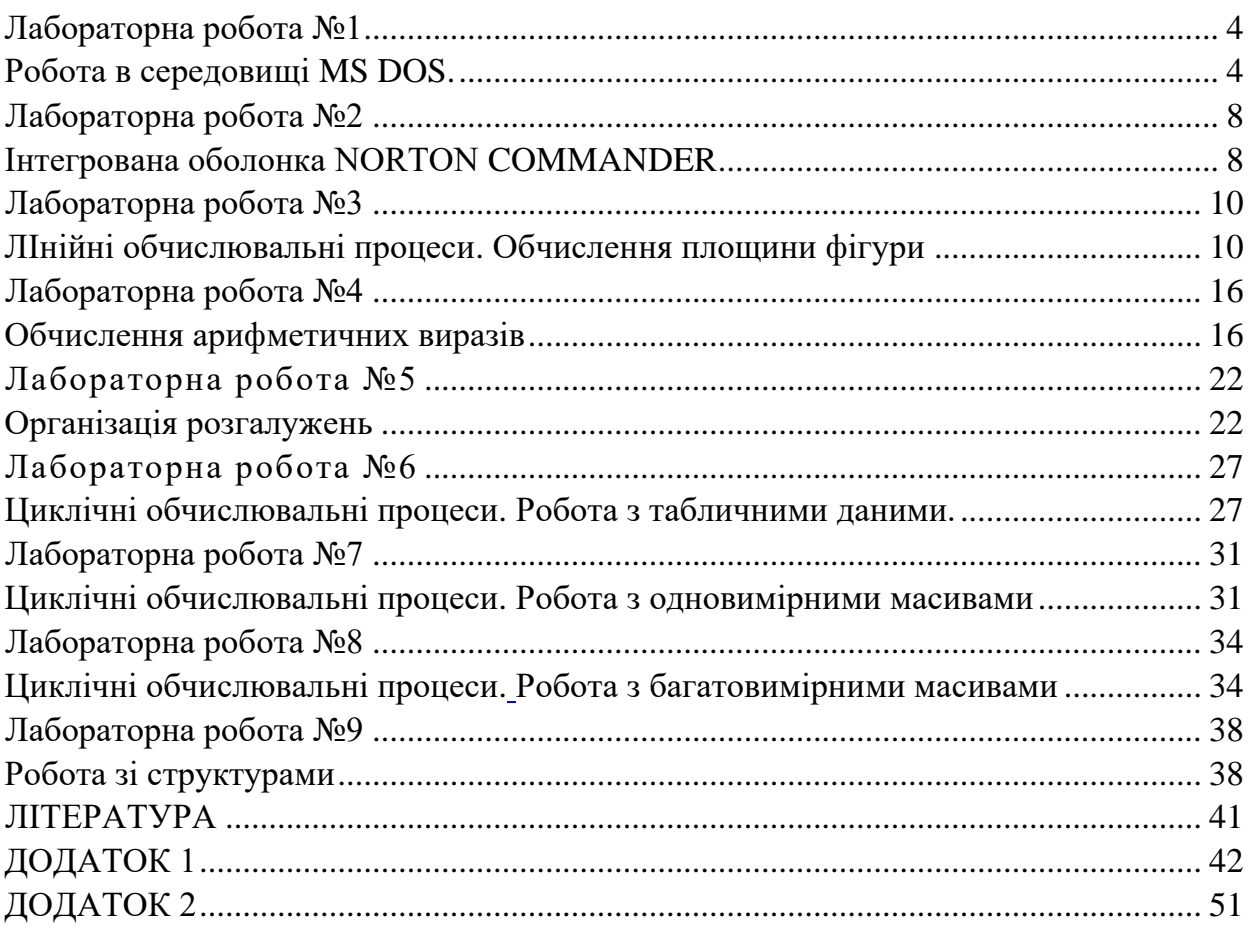

### **Лабораторна робота №1 РОБОТА В СЕРЕДОВИЩІ MS DOS.**

### <span id="page-3-1"></span><span id="page-3-0"></span>**Мета: Навчитися виконувати базові команди та операції у середовищі MS DOS. Теоретичні відомості**

Діалог користувача з дисковою операційною системою (DOS) здійснюється в формі команд - рядків символів, які вводяться користувачем у відповідь на запрошення DOS. Введення команд DOS закінчується натисненням клавіші [ENTER]. Команди можуть набиратися як великими, так і малими буквами.

Майже уся комп'ютерна інформація зберігається на різних носіях у вигляді файлів – іменованих областях пам'яті на диску або іншому фізичному носії. Позначення файла складається з імені файла: набору цифро-буквених символів завдовжки 1 - 8 символів (рядкові букви латинського алфавіту та символи ~ ' & @ ( ) % { } \_ # ` \$), крапки, що розділяє і необов'язкового розширення, яке вказує тип (характер інформації у файлі), завдовжки 1 - 3 символ. Імена файлів реєструються на дисках в каталогах (директоріях).

Каталог - це спеціальна область на диску, в якій зберігаються імена файлів, час їх створіння і останнього оновлення, розміри, властивості (атрибути) і т.д. Для позначення каталогів використовують імена не більше ніж з 8 цифро-буквених символів. На кожному магнітному диску є каталог найвищого рівня, який називають кореневим (позначка - ім'я диску). В ньому реєструються файли і каталоги 1-го рівня, а в них файли і каталоги 2-го рівня і т.д. . Запит DOS, як правило, містить інформацію про поточний диск та каталог.

**Приклади:**

А:\> - диск А, кореневий каталог.

C:\DOS> - диск С, каталог DOS.

### C:\STUD\ITS - диск C, каталог ITS, який знаходиться у каталозі STUD.

Звернення до директорій можна виконати, вказавши маршрут :

### [<ім.'я диску>:][\] [<шлях>\]<ім'я каталогу>

(дужками "[" і "]" позначаються необов'язкові елементи, а в "<" і ">" назви основних понять)

де <ім'я диску> - це одна із букв латинського алфавіту; "\" - позначення кореневого каталогу або роздільника між іменами каталогів; <шлях> - послідовність імен каталогів, розділених символом "\";

Для позначення надкаталогу (батьківського каталогу) використовують символ "..".

Ім'я файлу фактично є його адресою, тому один каталог не може містити в собі два файли, що мають однакове ім'я. Звернення до файлів можливі за допомогою вказівки спеціального маршруту, який прийнято називати повне ім'я файлу: [<iм'я диску>:][\][<шлях>\]<им'я файлу>].[<тип>].

#### **Засоби редагування команд**

[BACKSPACE] (стрілка вліво над [ENTER]) - витирає попередній символ.

 $\leftarrow \rightarrow \uparrow \downarrow$  стрілки переміщення курсору відповідно вліво на один символ, вправо на один символ, вниз на один рядок, вверх на один рядок.

[DEL] - витирає символ над курсором.

[ESC] - знищення всієї команди.

[INS] - включення або виключення режиму вставки.

#### **Допомога**

Для одержання короткої допомоги по певній команді необхідно ввести команду і знак питання у такому форматі: ...> команда /?

Наприклад: C:\>dir /? • вивести допомогу для команди dir.

Для виклику загальної допомоги необхідно ввести команду HELP або HELP  $<$ тема $>$ 

#### **Основні команди MS DOS Команди роботи з файлами:**

#### **Зміна поточного диска:**

Формат команди : X: - де Х - ім'я бажаного диску. Наприклад: А: - перехід на дискету.

**Зміна поточного каталогу;**

#### Формат команди : CD [ДИСКОВОД:] ШЛЯХ

Наприклад: **cd**  $\setminus$  - перейти в кореневий каталог поточного диску.

cd \STUD - перейти в каталог STUD.

**cd** . . - перейти на один каталог назад.

**Перегляд змісту каталогу:**

### Формат команди: DIR [ДИСКОВОД:][ШЛЯХ][ІМ'Я ФАЙЛА]

Найбільш вживані параметри:

/р - поекранний вивід заголовку каталога.

/w - вивід данних в широкому форматі; виводяться лише імена файлів та підкаталогів по 5 записів в кожному рядку.

/о - вивід інформації у впорядкованому вигляді: спочатку виводяться імена підкаталогів у алфавітному порядку, а потім імена файлів у алфавітному порядку.

Наприклад: **dir** - вивести зміст поточного каталогу.

dir \*.exe - вивести файли з розширенням ехе з поточного каталогу.

 $\text{dir } A:\$  - вивести зміст дискети.

 $\text{dir } C:\pmb{\rho}$  - вивести зміст кореневого каталогу  $C:\pmb{\rho}$  поекранно.

 $\dim A:\I_{TS}/W$  - вивести зміст каталогу ITS у широкому форматі.

#### **Створення каталогу:**

Формат команди: MD [ДИСКОВОД:]ШЛЯХ

Наприклад: md ABC - створення каталогу ABC в поточному каталозі.

md A: \MY\_DOC - створення на дискеті каталогу МҮ DOC.

#### **Знищення каталогу:**

Формат команди: RD [ДИСКОВОД:]ШЛЯХ

Наприклад: rd A: \TEMP\_DOC - знищити на дискеті каталог TEMP\_DOC.

rd TMP - знищити каталог TMP в поточному каталозі.

**Копіювання файлів:**

Формат команди: COPY ІМ'Я\_ФАЙЛУ\_1 ІМ'Я\_ФАЙЛУ\_2

Наприклад: **copy a.txt b.txt** - копіювання змісту файлу a.txt у файл b.txt (файли знаходяться в поточному каталозі).

copy A:\\*.txt D:\ITS - копіювання файлів з розширенням txt, що знаходяться на дискеті А:\ на диск D:\ в каталог ITS. В даному випадку при копіюванні файли зберігають свої імена.

copy D:\ITS\lab1.txt A:\my\_lab.txt - копіює файл із D:\ITS на дискету, при цьому змінюючи ім'я на my\_lab.txt.

**Об'єднання файлів:**

Формат команди:

COPY ІМ'Я\_ФАЙЛУ\_1 + ІМ'Я\_ФАЙЛУ\_2 + ...+ ІМ'Я\_ФАЙЛУ\_N **ІМ'Я\_ФАЙЛУ\_ПРИЙМАЧА**, де файли 1,2...N - файли, що об'єднуються; ім'я файлуприймача - ім'я результуючого файлу, де зберігається об'єднана інформація з файлів 1 ...N.

Якщо в команді не задане ім'я файлу-приймача, то об'єднана інформація запишеться за адресою та іменем першого файлу.

Наприклад:

 $copy$  file1.txt + file2.txt + file3.txt newfile.txt

Об'єднується інформація з файлів file1.tхt file1.tхt file1.tхt у файл newfile.txt , всі файли знаходяться в поточному каталозі.

copy C:\lab.txt+D:\lab2.txt - об'єднання інформації файлів lab.txt кореневого каталогу С:\ та файла lab2.txt кореневого каталогу D:\. Результатом буде файл C:\lab.txt.

**Переміщення файлів в інший каталог:**

Формат команди: MOVE [/Y] ІМ'Я ФАЙЛУ ІМ'Я КАТАЛОГУ

Ключ /у застосовується, якщо немає потреби в запиті про дозволення перезапису файла.

Наприклад: move \*.txt D:\ITS - пересилка всіх файлів з розширенням txt з поточного каталогу у каталог D:\ITS; **move** /**y** lab.txt  $C:\$ пересилка файлу lab.txt на диск С:\ в кореневий каталог без запиту про перезапис файлу (якщо такий вже існує на С:\).

**Створення текстових файлів:**

#### Формат команди: COPY CON ІМ'Я ФАЙЛУ

Запис файлу закінчується натисненням [F6] або [CTRL]/[z].

Наприклад; сору con A:\mydoc.txt - створення на дискеті текстового файлу mydoc.txt/ **copy con ABC.txt** - створення файлу ABC.txt в поточному каталозі.

#### **Знищення файлів:**

Формат команди: DEL ІМ'Я ФАЙЛУ

Наприклад: **del \*.txt** - знищення всіх файлів з розширенням txt в поточному каталозі. **del C:\?a.txt** - знищення у кореневому каталозі диска С усіх файлів з розширенням doc, в іменах яких друга буква "а", а перша будь-яка.

**Перейменування файлів:**

Формат команди: REN ІМ'Я\_ФАЙЛУ\_1 ІМ'Я\_ФАЙЛУ\_2, де ІМ'Я\_файлу\_1 початкова назва файлу, ІМ'Я\_файлу\_2 - нове ім'я файлу.

Наприклад: **ren lab.txt lab\_its.txt** - перейменування файла lab.txt поточного каталогу на lab\_its.txt; ren \*.txt \*.doc - перейменовує в поточному каталозі всі файли з розширеннями txt у однойменні файли з розширенням doc, тобто відбувається зміна розширення групи файлів.

#### **Перегляд файлу:**

Формат команди: TYPE ІМ'Я ФАЙЛУ

Наприклад: type a.txt - вивести на екран зміст файлу a.txt із поточного каталогу. **type A:\top.txt** - вивести зміст файлу top.txt з кореневого каталогу дискети. Команди роботи з каталогами:

**Послідовний перегляд даних частинами розміром в один екран.** Формат команди:

MORE [ДИСК:][ШЛЯХ] ІМ'Я ФАЙЛУ або MORE < [ДИСК:][ШЛЯХ] ІМ'Я ФАЙЛУ або

ІМ'Я КОМАНДИ | MORE , де

[диск:][шлях]ім'я файлу - задає файли, які відображаються по фрагментах; ім'я команди - команда, висновок якої відображається на екрані.

#### **Завдання**

Завдання виконувати поетапно, записуючи кожен етап у зошиті з командами, реакцією комп'ютера та коментарями.

- 1. Перейти до диска С:, та переглянути його зміст.
- 2. Створити на ньому каталог STUDENT, та вивести його зміст на екран, переконавшись, що каталог є пустим..
- 3. У каталозі STUDENT створити файл readme.tmp, який містить дату проведення заняття.
- 4. У каталозі STUDENT зробити підкаталог 2-го рівня ITS(номер групи), наприклад, ITS-02V.
- 5. У каталозі ITS створити файл file2.doc, який містить П.І.Б. студента і групу.
- 6. Скопіювати файл readme.tmp у каталог ITS.
- 7. Об'єднати файли під новим ім'ям lab1.doc, вивести його зміст на екран, та з'ясувати розмір нового файлу.
- 8. Змінити розширення файлів з doc на txt.
- 9. Знищити файли readme.tmp, та file2.txt.
- 10. Зробити каталог HELP у каталозі ITS
- 11. Записати у файл help.txt інформацію про команду more, і вивести її на екран.
- 12. Дописати у файл help.txt інформацію про команду xcopy, вивести на екран, застосувавши команди type і more.
- 13. Знищити файл help.txt і каталог HELP.

## <span id="page-7-0"></span>**Лабораторна робота №2 ІНТЕГРОВАНА ОБОЛОНКА NORTON COMMANDER Мета: Навчитися працювати у середовищі NORTON COMMANDER. Теоретичні відомості**

<span id="page-7-1"></span>Програми Norton Commander і Volkov Commander (скорочено NC і VC) є одними з найпопулярніших програм-оболонок для роботи з операційною системою DOS, на їх основі було розроблено безліч інших сервісних програм-оболонок .

Запуск програми здійснюється набором в командному рядку NC (VC).

Зовнішній вигляд програми показаний на малюнку. На ньому розрізняють наступні елементи: два прямокутні вікна, обмежені подвійною рамкою – називатимемо їх панелями. Нижче цих панелей розташовується командний рядок із запрошенням DOS – в ній можна виконувати команди MS DOS. Ще нижче розташовується рядок-підказка, який состоїть зі значень функціональних клавіш.

#### **Зміст панелей Norton Commander**

В кожній панелі NC може зображатися: зміст каталогу - один з основних режимів, дерево каталогів, зведена інформація, зміст файла і інші.

В режимі відображення дерева каталогів зверху виводиться ім'я диска і каталогу, зміст яких відображається нижче(звичайно в короткому форматі в три колонки).

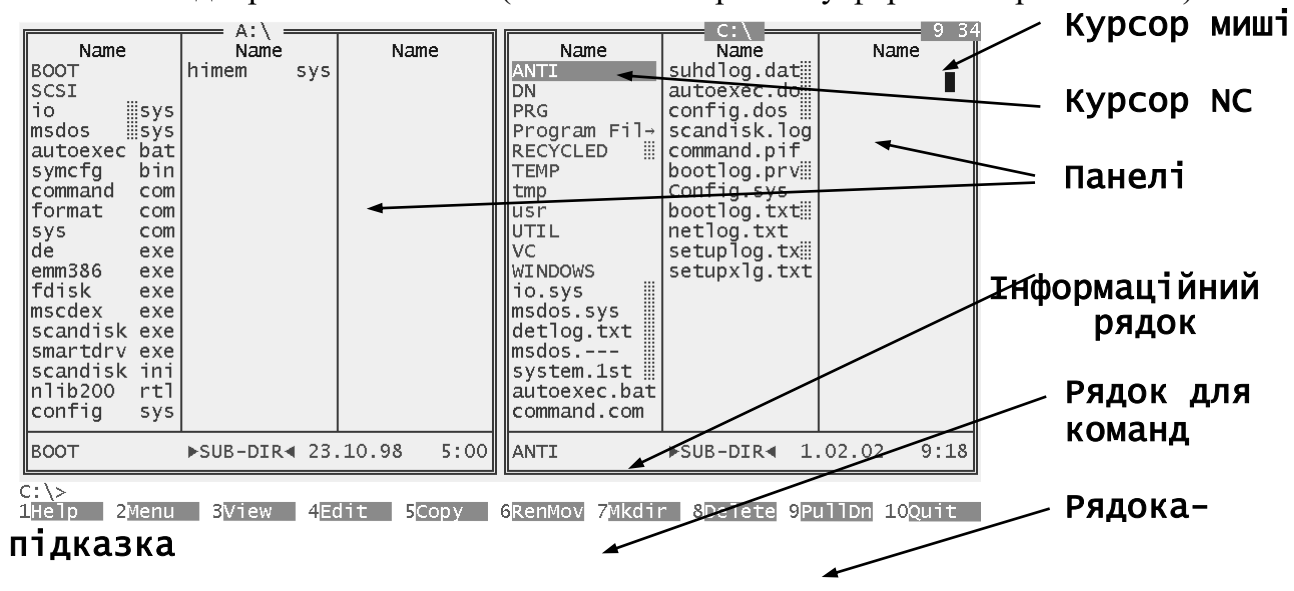

Внизу розташовується інформаційний рядок, зміст якого залежить від вибраного об'єкту (на який указує курсор: каталог – SUB DIR, або файл)

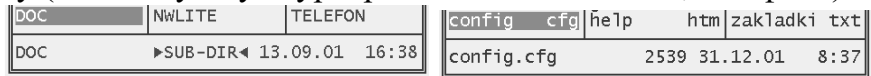

При роботі з програмою на екрані ми бачимо декілька курсорів: курсор миші, курсор в командному рядку і курсор NC на одній з панелей.

Введемо наступні позначення: панель, на якій встановлений курсор, називатимемо активною; диск, каталог, файл, які вибрані на активній панелі – поточними.

**Для управління панелями NC можуть бути використані наступні клавіші:** TAB – зміна активної панелі

Alt+F1 (або Alt+F2) - вивести в лівій (або правій) панелі меню вибору дисків.

Ctrl+F1 (або Ctrl+F2) – вивести або сховати ліву (праву) панель.

Ctrl+О – прибрати панелі з екрану або вивести панелі на екран.

Ctrl+P - прибрати одну з панелей (не поточну) з екрану / вивести панель на екран.

Ctrl U - поміняти панелі місцями.

Ctrl+L - показ зведеної інформації про диск і каталог на неактивну панель.

### **Зміна форми виводу інформації про файли і каталоги**

F9, "L"(або "R"), "B" - коротка форма змісту на лівій (або правій) панелі;

F9", "L"(або "R"), "F" - повна форма змісту на лівій (або правій) панелі;

F9", "L"(або "R"), "T" - вивід в лівій (або правій) панелі дерева каталогів на диску;

#### **Зміна порядку виводу інформації про файли і каталоги;**

F9", "L"(або "R"), "N" (або "Ctrl"+"F3") - сортування на ім'я;

F9", "L"(або "R"), "X" (або "Ctrl"+"F4") - сортування по розширенню;

F9", "L"(або "R"), "M" (або "Ctrl"+"F5") - сортування за часом;

F9", "L"(або "R"), "S" (або "Ctrl"+"F6") - сортування за розміром;

#### **Виконування команд MS DOS.**

Команди вводяться за допомогою клавіатури і закінчуються натисканням клавіші ENTER.

Для редагування команд використовують наступні клавіші: "←" "→", "Home", "End", "Ctrl"+" $\leftarrow$ ", "Ctrl"+" $\rightarrow$ ", "Ctrl"+"S", "Ctrl"+"D".

Проглянути в командному рядку раніше введені команди DOS можна, натискуючи клавіші "Ctrl"+"E". При натисненні "Ctrl"+"X" буде виведена команда, наступна за поточною.

"Alt"+"F8" – показ на екрані списку раніше введених команд.

#### **Швидкий пошук інформації :**

"Alt" + "F7" - **Find File** - пошук файла або каталогу на диску.

"Alt" + "перші букви імені каталогу або файлу - **Search** - пошук каталогу на диску.

"Alt" + "F10" - **Speed search** - пошук директорія по дереву каталогів.

#### **Функціональні клавіші NC**

Fl - Help – довідкова інформація.

- F2 Menu запуск команд, вказаних у файлі меню, який складається користувачем.
- F3 View перегляд файлу. Перегляд текстових файлів. Також можна переглядати документи інших форматів, при наявності відповідних програм-переглядачів.
- F4 Edit редагування файлу. Для редагування може бути використано вбудований редактор NC або будь-який інший редактор, який вказано користувачем.
- F5 Copy копіювання файлу. В середині екрану з'являється запит про те, куди копіювати файл. По замовчанню файл копіюється в каталог, зображений на іншій панелі. Можна набрати інше ім'я каталогу. Потім для копіювання необхідно натиснути ENTER, для скасування команди - ESC.
- F6 Renmov перейменування файлу (каталогу) або пересилання файлу в інший каталог. Можна задати нове ім'я файлу (каталогу) або ім'я каталогу, в який необхідно переслати даний файл. Для початку перейменування або пересилання необхідно натиснути ENTER, для скасування команди - ESC.
- F7 MkDir створення підкаталогу.
- F8 Delete знищення файлу або підкаталогу.

F9 - PullDn - виведення меню, яке містить режими роботи NC (верхня лінійка меню). F10 - Quit - вихід з Norton Commander.

#### **Створення нового файлу**

SHIFT+ F4 – редагування файлу с запитом його імені. Також цю команду можна використовувати для створення нового файлу.

#### **Виділення файлів**

Виділення окремого файлу або каталогу виконується з допомогою клавіши Ins. Додаткове натискання цієї клавіши - скасовує виділення. Щоб виділити групу файлів (скасувати виділення групи файлів) необхідно в правій частині клавіатури натиснути плюс + (мінус - ), та задати маску файлів, які необхідно виділити (або для яких необхідно скасувати виділення). Для інвертування виділення (щоб зробити виділені файли невиділеними і навпаки) необхідно в правій частині клавіатури натиснути на клавішу \* (зірка). При натисканні цієї клавіши підкаталоги залишаться невиділеними.

#### **Завдання**

Завдання виконувати поетапно, записуючи кожен етап у зошиті з командами, реакцією комп'ютера та коментарями.

- 1. Перейти на лівій панелі на диск С: ;
- 2. Проглянути вміст каталогу VC, використовуючи повну, а потім скорочену форми змісту. Провести сортування файлів поточного директорія по імені файла, а потім по розширенню.
- 3. Визначити кількість та загальний об'єм файлів у корені диску С: ;
- 4. Створити каталог WORK\_NC, який розташовано у каталозі C:\STUD\ITS(номер групи).
- 5. Створити файл first.txt у каталозі ITS. (у файлі розташована інформація П.І.Б. студента, дата проведення заняття і назва заняття).
- 6. Перенести файл first.txt у каталог work\_nc.
- 7. Створити файл second.txt у каталозі ITS. (у файлі розташована інформація про загальний об'єм диску С: і про вільне місце на диску С:).
- 8. Добавити у файл first.txt інформацію про кількість оперативної пам'яті.
- 9. За допомогою команд DOS об'єднати два файли.
- 10. Переглянути зміст нового файлу.
- 11. Змінити атрибути файлу на read-only.
- 12. Виконати пошук усіх файлів з розширенням txt на диску C:.
- <span id="page-9-0"></span>13. Знищити каталог C:\STUD\ITS\WORK\_NC разом з його файлами.

### **Лабораторна робота №3 ЛІНІЙНІ ОБЧИСЛЮВАЛЬНІ ПРОЦЕСИ. ОБЧИСЛЕННЯ ПЛОЩИНИ ФІГУРИ**

<span id="page-9-2"></span><span id="page-9-1"></span>**Мета: Навчитися використовувати арифметичні операції та складати прості програми.**

#### **Завдання**

Написати програму обчислення заштрихованої площини фігури, згідно з варіантом.

### Теоретичні відомості

Операції мови С.

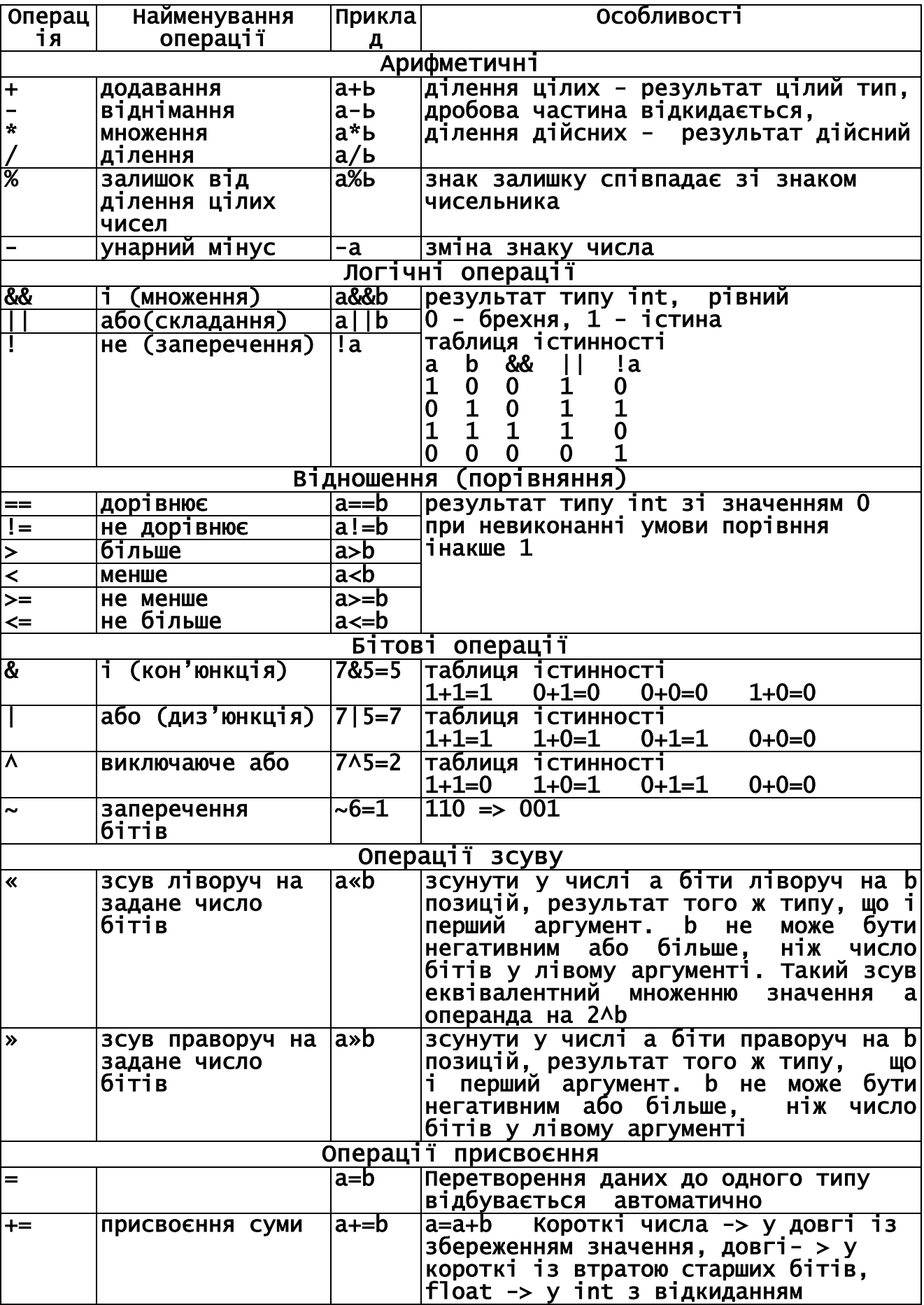

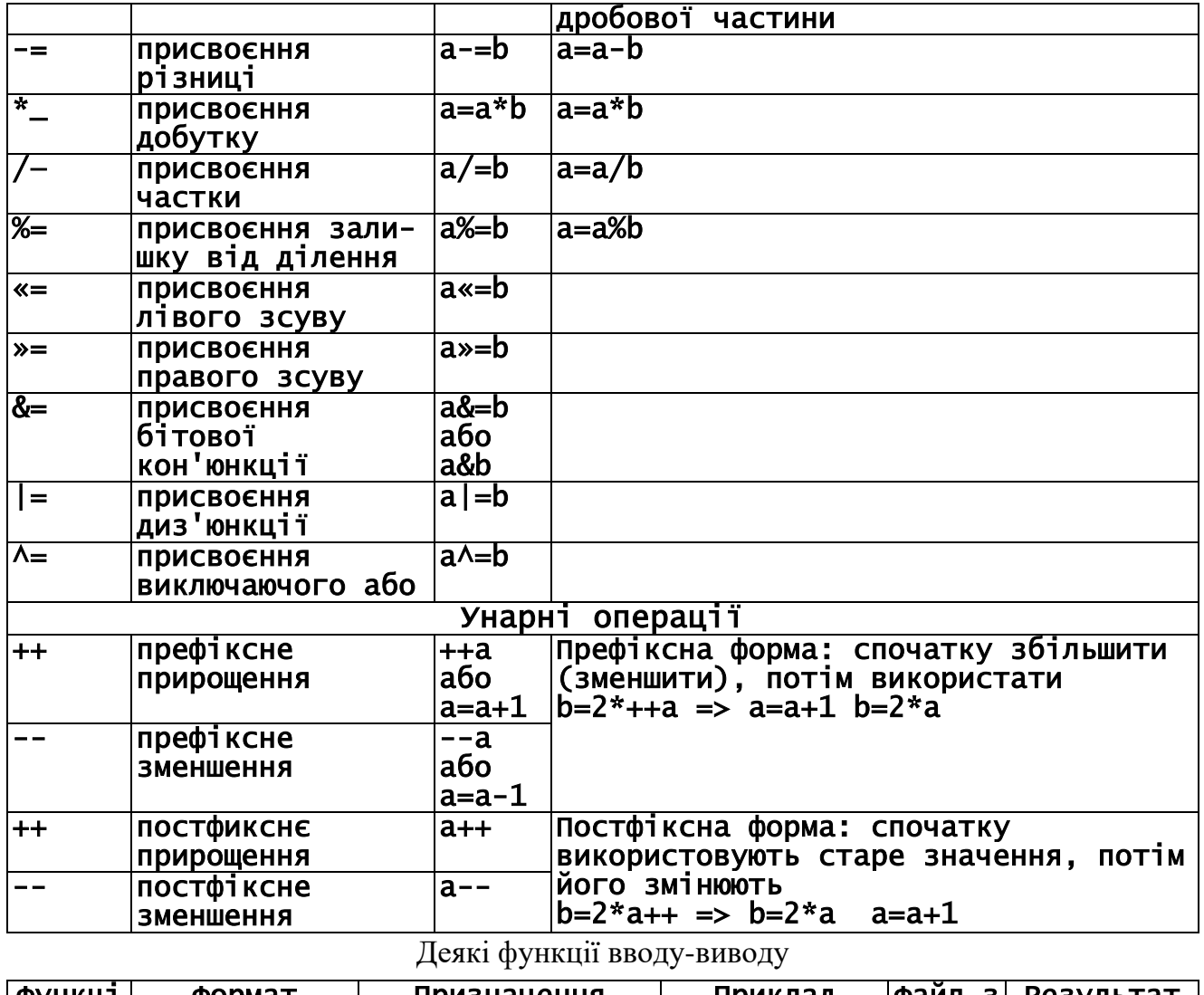

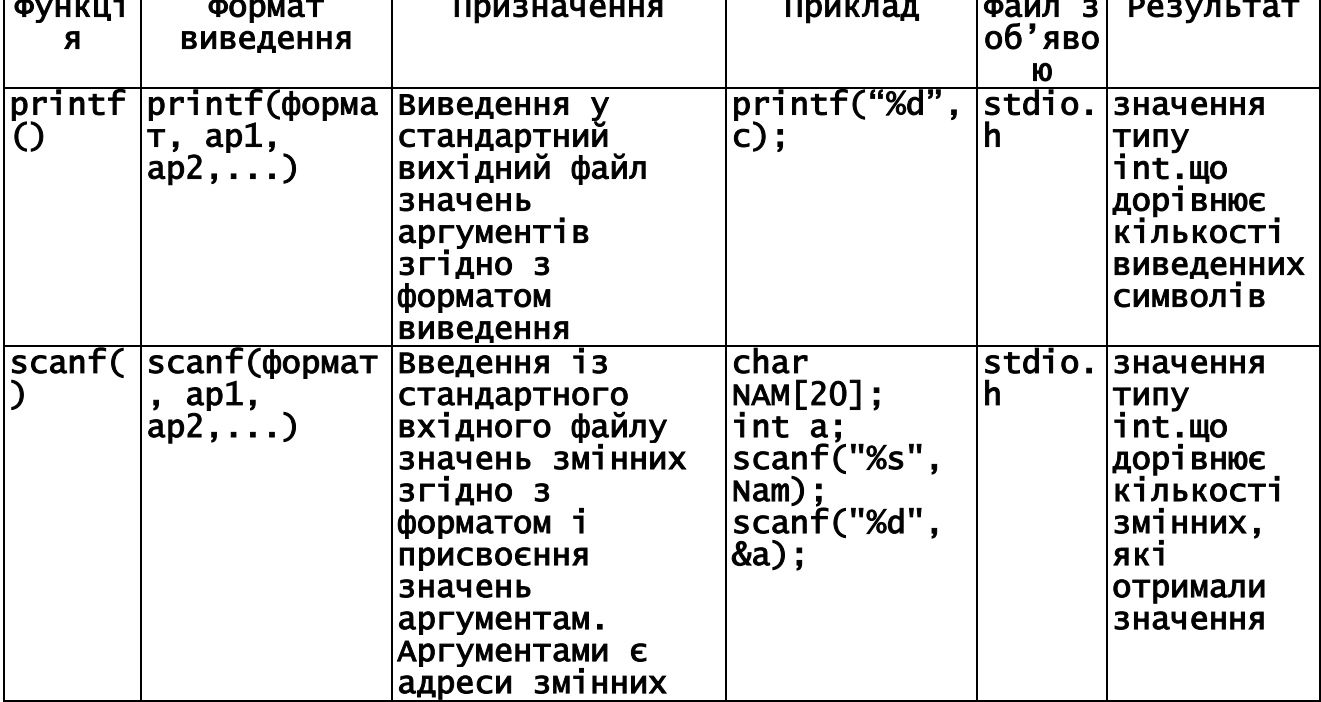

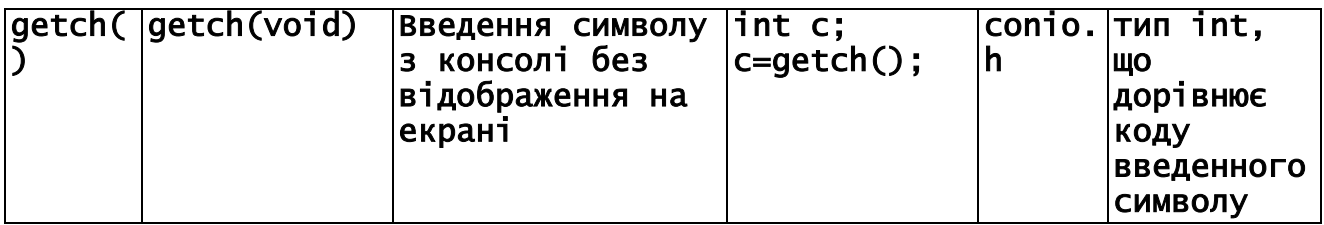

**Приклад**

Обчислимо площу основних геометричних фігур, таких як коло, трикутник, трапеція, квадрат, прямокутник.

```
#include <stdio.h> // стандартный ввод-вывод 
#include <conio.h> // очистка экрана, пауза 
#include <math.h> // для математических функций 
int main(){ 
  double d,h,a,s; 
  clrscr(); 
  printf("Введите диаметр круга(основание трапеции): "); 
  scanf("%lf",&d); 
  printf("Введите высоту прямоугольника(треугольника, 
трапеции): "); 
 scanf("%lf",&h); 
printf("Введите основание прямоугольника(треугольника, 
квадрата, трапеции): "); 
  scanf("%lf",&a); 
  s=M_PI*d*d/4.; 
 printf("Площадь круга диаметра %.21f = %1f\n", d,s);
 printf(" она равняется площади круга " 
 "радиуса %.2lf = %lf\n", d/2.,M_PI*pow(d/2.,2)); 
 printf("Площадь квадрата %.2lf x %.2lf = %lf\n", a,a, a*a); 
 printf("Площадь прямоугольника %.21f x %.21f = %1f\n", a,h,
a*h); 
  printf("Площадь трапеции c основаниями %.2lf и %.2lf " 
        "и высотой %.21f = %1f\n", a, d, h, (a+d)*h/2.);
  printf("Площадь треугольника с основанием %.2lf и " 
        "высотой %.21f = %1f\n", a, h, a*h/2.);
  printf("Площадь равностороннего треугольника со стороной 
%.2lf" 
          = %lf\n", a, a*a*sqrt(3.)/4.);
 s=(a+d+h)/2.;
  printf("Площадь треугольника со сторонами %.2lf, " 
        "%.21f, %.21f = %1f\n", a, h,d, sqrt(s*(s-a)*(s-
d)*(s-h))); 
  getch(); 
  return 0; 
  } 
   Результати:
Введите диаметр круга(основание трапеции): 2 
Введите высоту прямоугольника(треугольника, трапеции): 3 
Введите основание прямоугольника(треугольника, квадрата, 
трапеции): 4 
Площадь круга диаметра 2.00 = 3.141593
```
она равняется площади круга радиуса 1.00 = 3.141593 Площадь квадрата 4.00 х 4.00 = 16.000000 Площадь прямоугольника 4.00 х 3.00 = 12.000000 Площадь трапеции с основаниями 4.00 и 2.00 и высотой 3.00 = 9.000000 Площадь треугольника с основанием 4.00 и высотой 3.00 = 6.000000 Площадь равностороннего треугольника со стороной 4.00 = 6.928203 Площадь треугольника со сторонами 4.00, 3.00, 2.00 = 2.904738

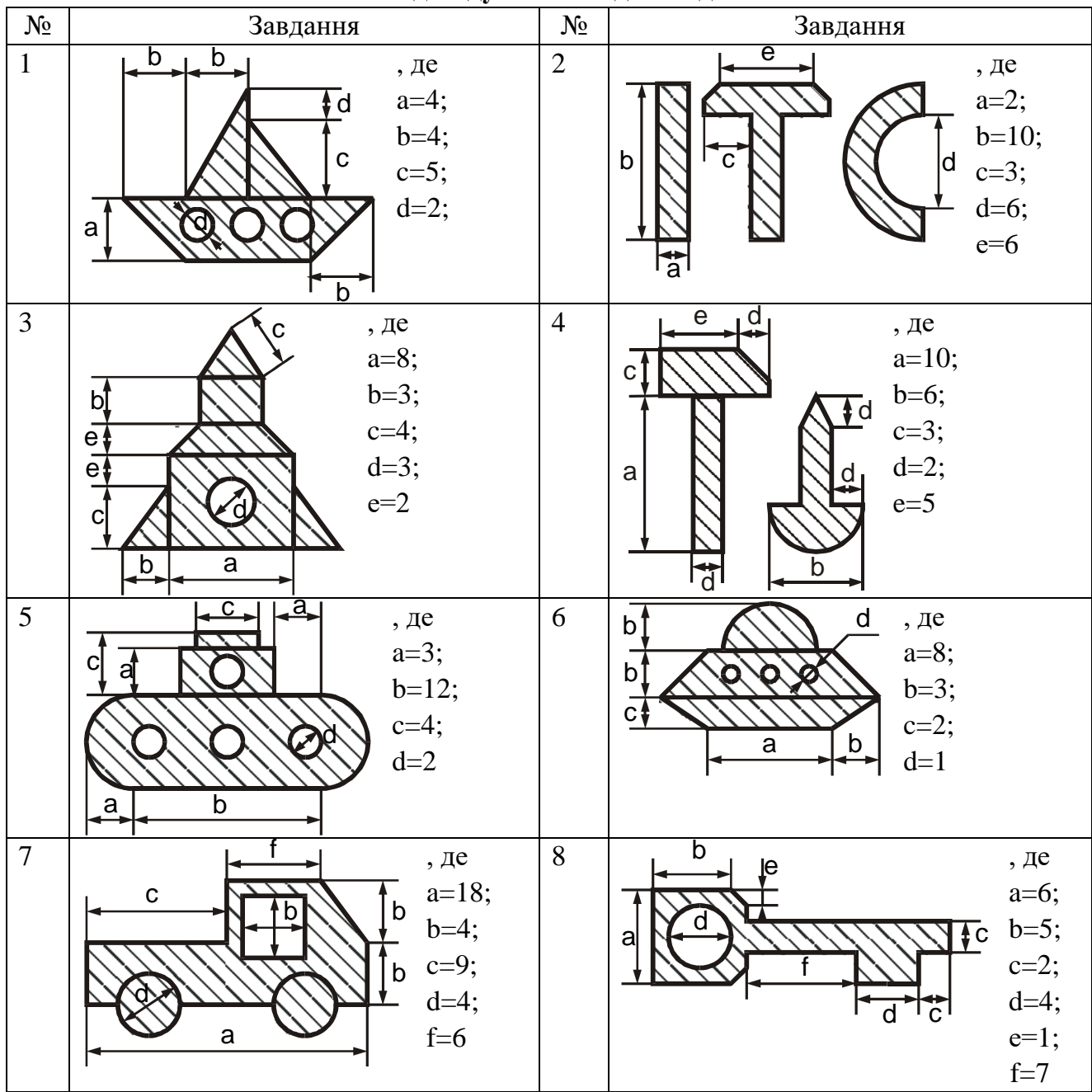

Індивідуальні завдання до ЛР

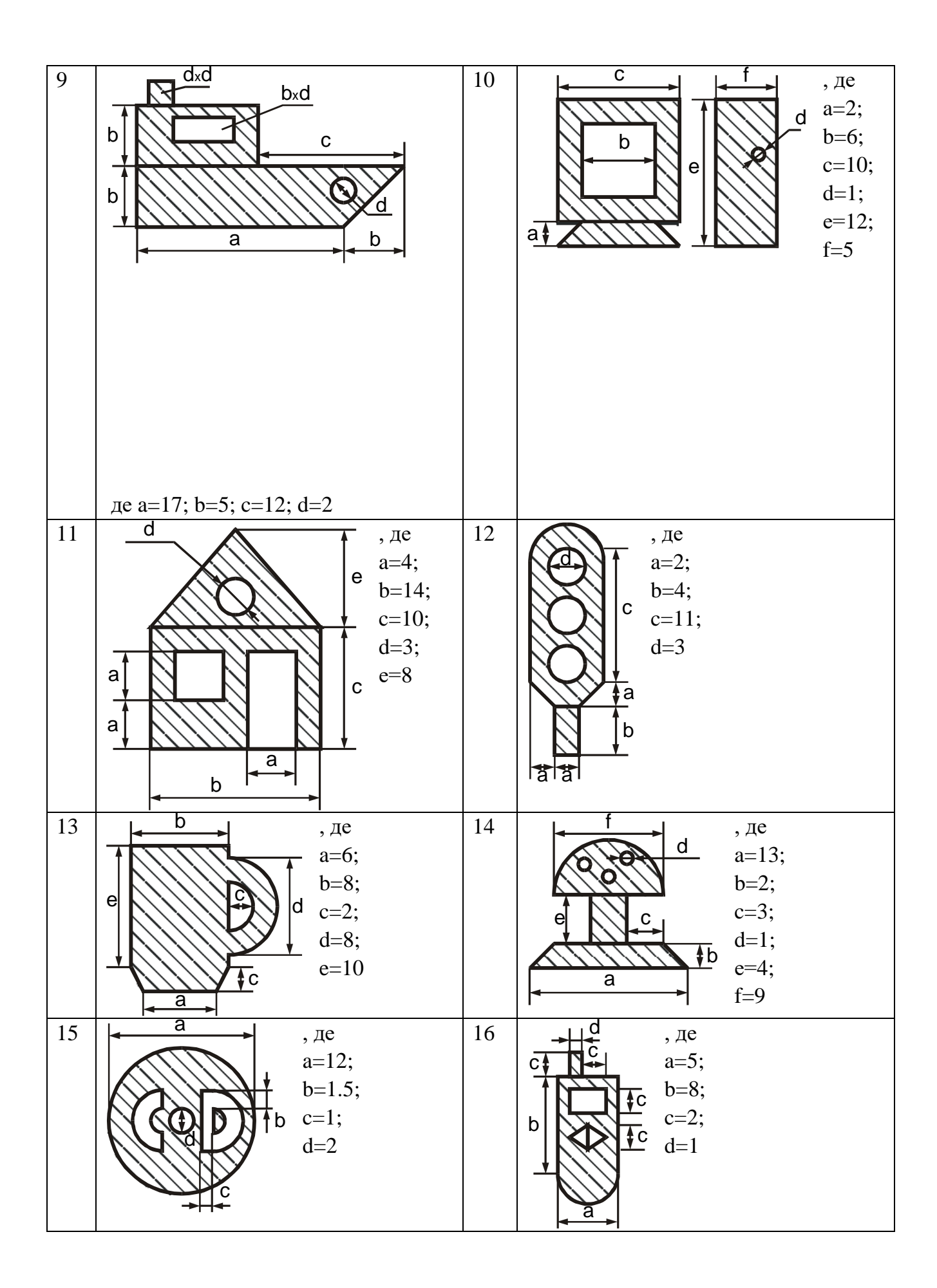

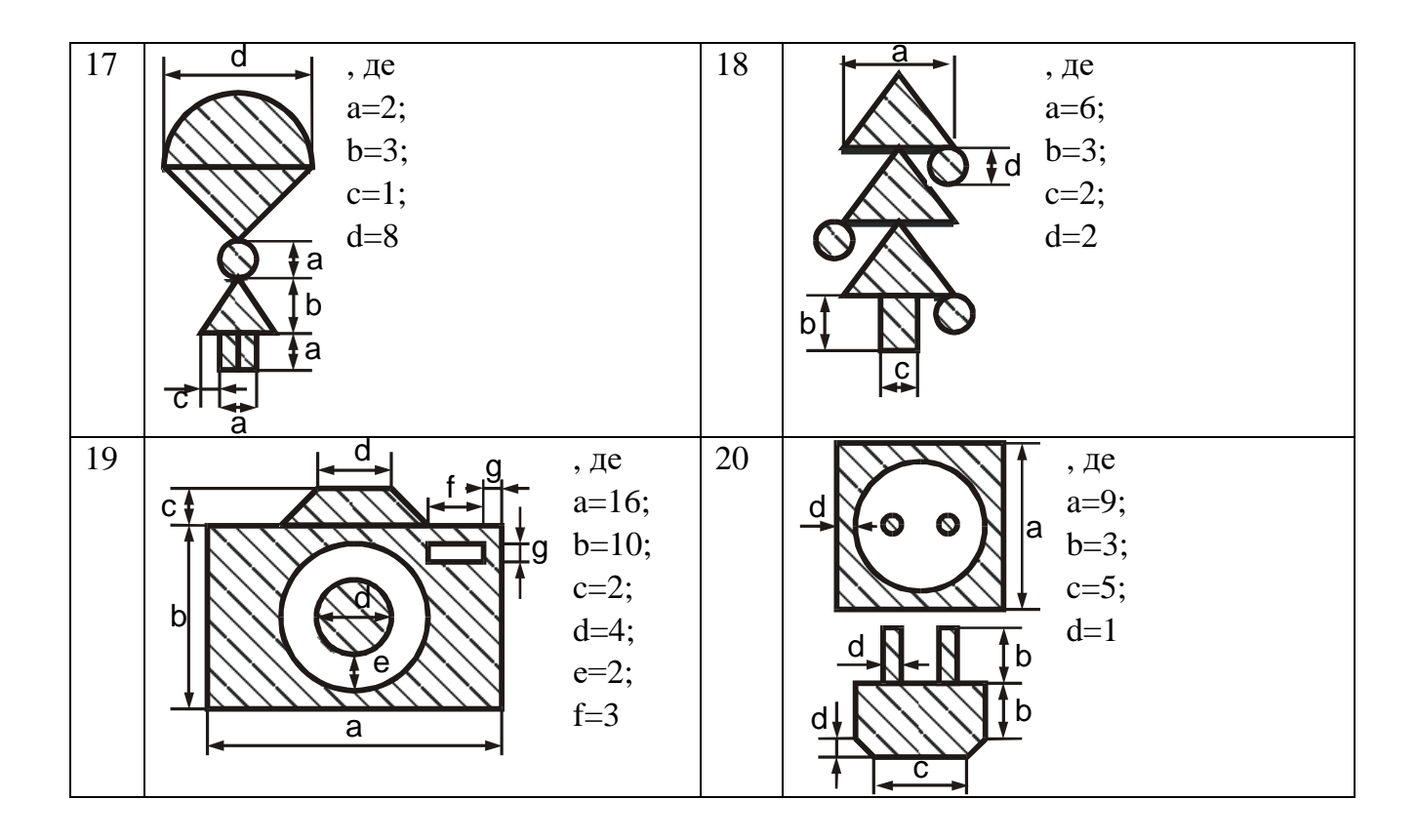

### **Лабораторна робота №4 ОБЧИСЛЕННЯ АРИФМЕТИЧНИХ ВИРАЗІВ**

#### <span id="page-15-1"></span><span id="page-15-0"></span>**Мета. Вивчити основні арифметичні операції і функції математичної бібліотеки С. Навчитися їх застосовувати для обчислення арифметичних виразів. Завдання**

Робота складається з двох типів завдань, в кожному з яких необхідно обчислити значення арифметичного виразу.

У першому завданні усі аргументи задані у вигляді арифметичних виразів - тобто приклади можуть бути обчислені безпосередньо (без введення даних).

У другому типі завдання використовуються змінні, тому в процесі обчислень необхідно запитати і ввести конкретні значення змінних з клавіатури. Слід звернути увагу на те, що значення змінних повинні належати області допустимих значень. В цій лабораторній роботі приналежність ОДЗ необхідно проконтролювати "теоретично", а бажаючі можуть включити комп'ютерну перевірку даних, що вводяться, на приналежність ОДЗ. Введення і висновок даних повинні супроводитися запрошеннямикоментарями.

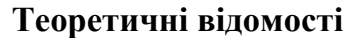

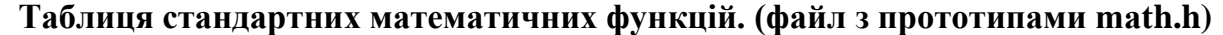

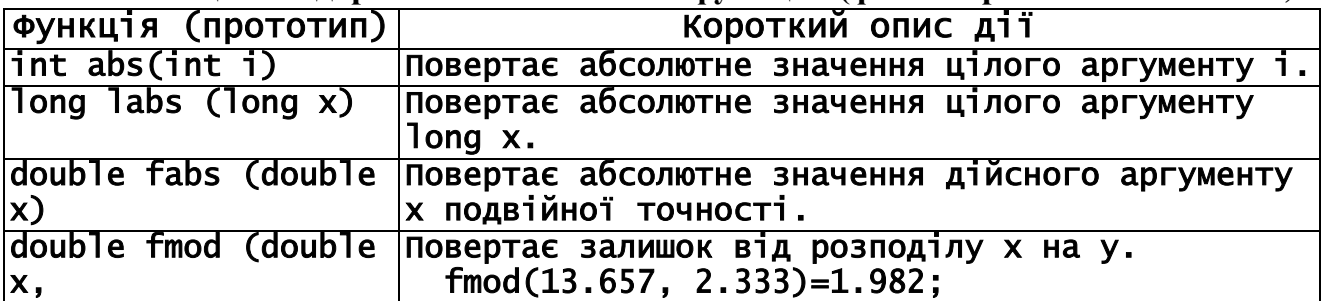

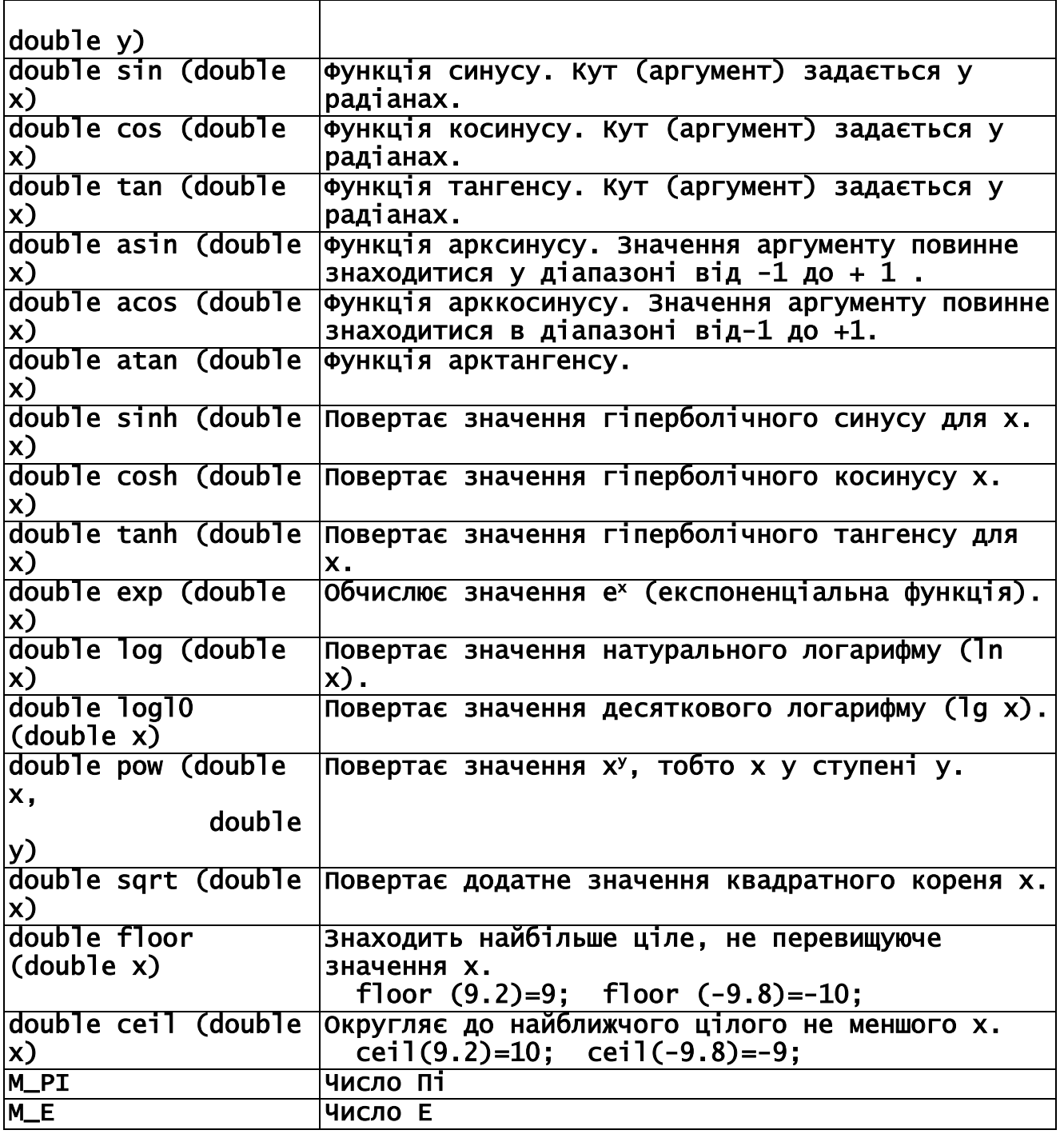

Обчислимо декілька арифметичних виразів.

**Приклад першого типу:**

$$
\frac{\cos(\frac{\theta}{3})^2 + \sin^2\frac{\pi}{6} + \sqrt[5]{245.6}}{\sqrt{\log \pi - \ln \pi} + 3.2e^{2.1}}
$$

**Лістинг програми:** int main () { double x;<br>clrscr();

#include <stdio.h> // для ф-й ввода/вывода #include <conio.h> // для очистки экрана и паузы #include <math.h> // для математических функций, Пи и Е

// очистка экрана

```
x =(cos(M_E*MLE/3./3.)+pow(sin(M_PI/6.),2)+pow(245.6,1./5.)) (sqrt( fabs(log10(M_PI)-log(M_PI)))+3.2*exp(2.1)); 
printf("(cos(M_E*M_E/3./3.)+pow(sin(M_PI/6.),2)+pow(245.6,1./5
.))\n");
   printf("----------------------------------------------------
--- = 8iF(n'', x) printf(" (sqrt( fabs(log10(M_PI)-
log(M_PI)))+3.2*exp(2.1))\n"); 
  qetch(); // пауза
   return 0; 
} 
Результат виконання програми: 
(cos(M_E*MLE/3./3.)+pow(sin(M_PI/6.),2)+pow(245.6,1./5.))--------------------------------------------------------- = 
0.146191 
    (sqrt(fabs(log10(M_PI)-log(M_PI))) + 3.2*exp(2.1))Приклад другого типу:
    8 ar c\cos\left(\frac{\theta}{2}\right)\sqrt{15-b}+cЛістинг програми:
#include <stdio.h> 
#include <conio.h> 
#include <math.h> 
int main () 
{f} double x,a,b,c; 
   clrscr(); 
   printf("Введите через пробел (табуляцию, ввод) значения 
аргументов - a, b, c ");
  scanf("%]f %]f %f %f'', &a, &b, &c); // ввод данных - scanf,
%lf – типа double 
  x= 8.*acos(a/2.)/(sqrt(15.-b)+c);printf("Для a = 1/8lf b = 1/8lf c = 1/8lf n", a, b, c;
  printf("8.*acos(a/2.)/(sqrt(15.-b)+c) = \angle 1f", x);
   getch(); 
   return 0; 
}
```
Запустивши програму на виконання, вводимо вхідні дані, що попередньо нами проаналізовані:

- аргументом arccos() повинно бути значення, що не перевершує за модулем 1:  $\frac{a}{2}$  ≤  $|1|$   $\Rightarrow$  −1 ≤  $\frac{a}{2}$  ≤ 1  $\Rightarrow$  −2 ≤ a ≤ 2;
- Підкореневим виразом повинен бути додатній вираз, тобто  $15 b \ge 0 \Rightarrow b \le 15$ ;
- Знаменник виразу не повинен дорівнювати нулю  $c \neq -\sqrt{15} b$ Враховуючи вищевикладене, вводимо, наприклад: a=1,4; b=6; c=4. Результат виконання програми:

Введите через пробел (табуляцию, ввод) значения аргументов a, b, c 1.5 6. 4. для  $a = 1.500000$  b = 6.000000 c= 4.000000  $8.*acos(a/2.)/(sqrt(15.-b)+c) = 0.825982$ 

Завдання, що робляться у аудіторії:

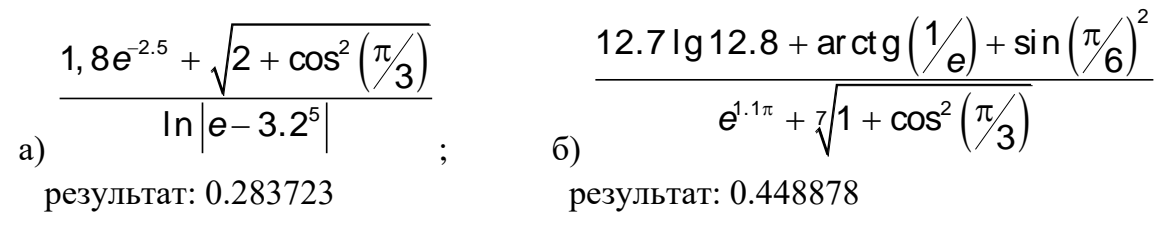

Індивідуальні завдання до ЛР Rungou Haniuara Tuhy

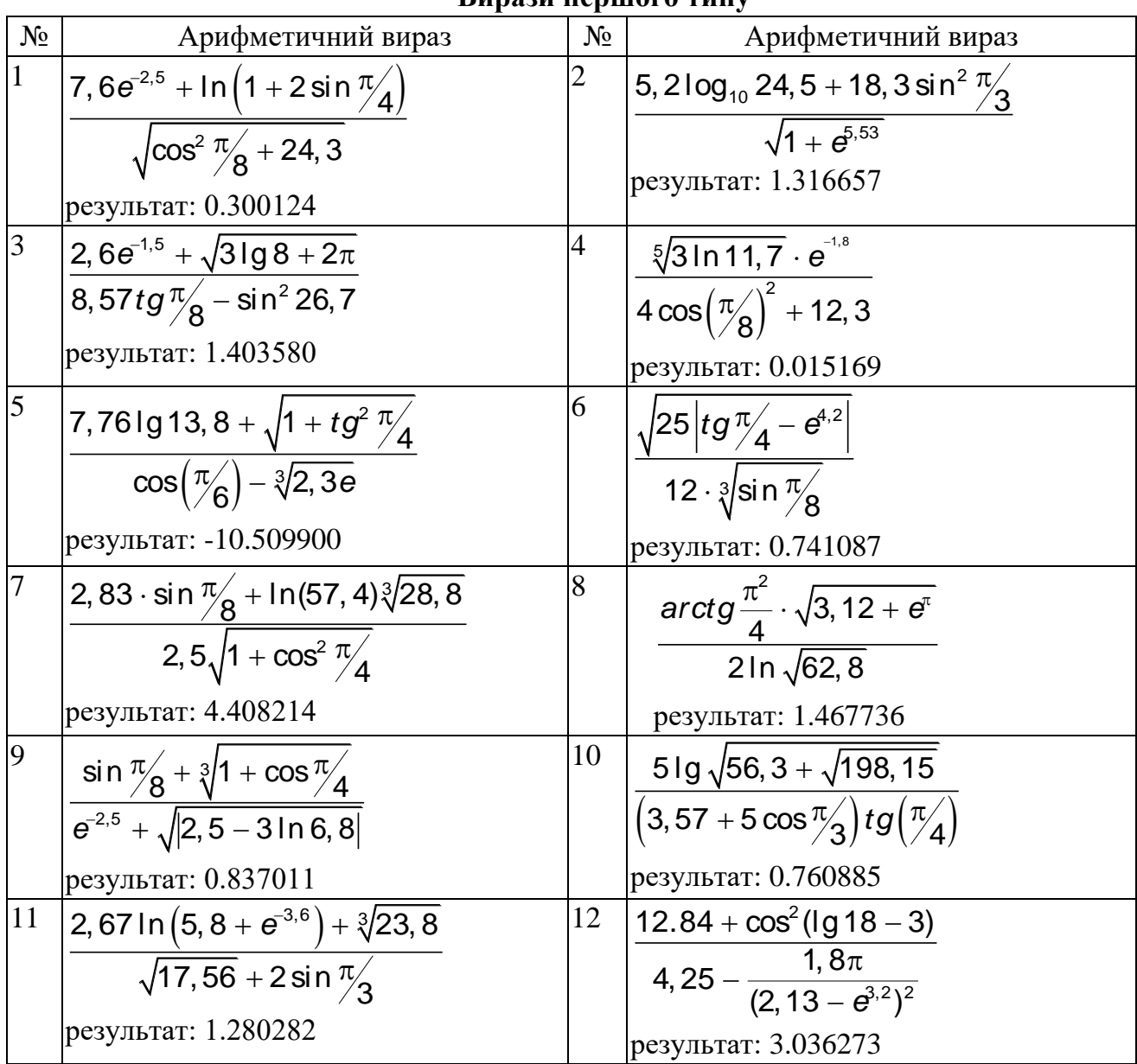

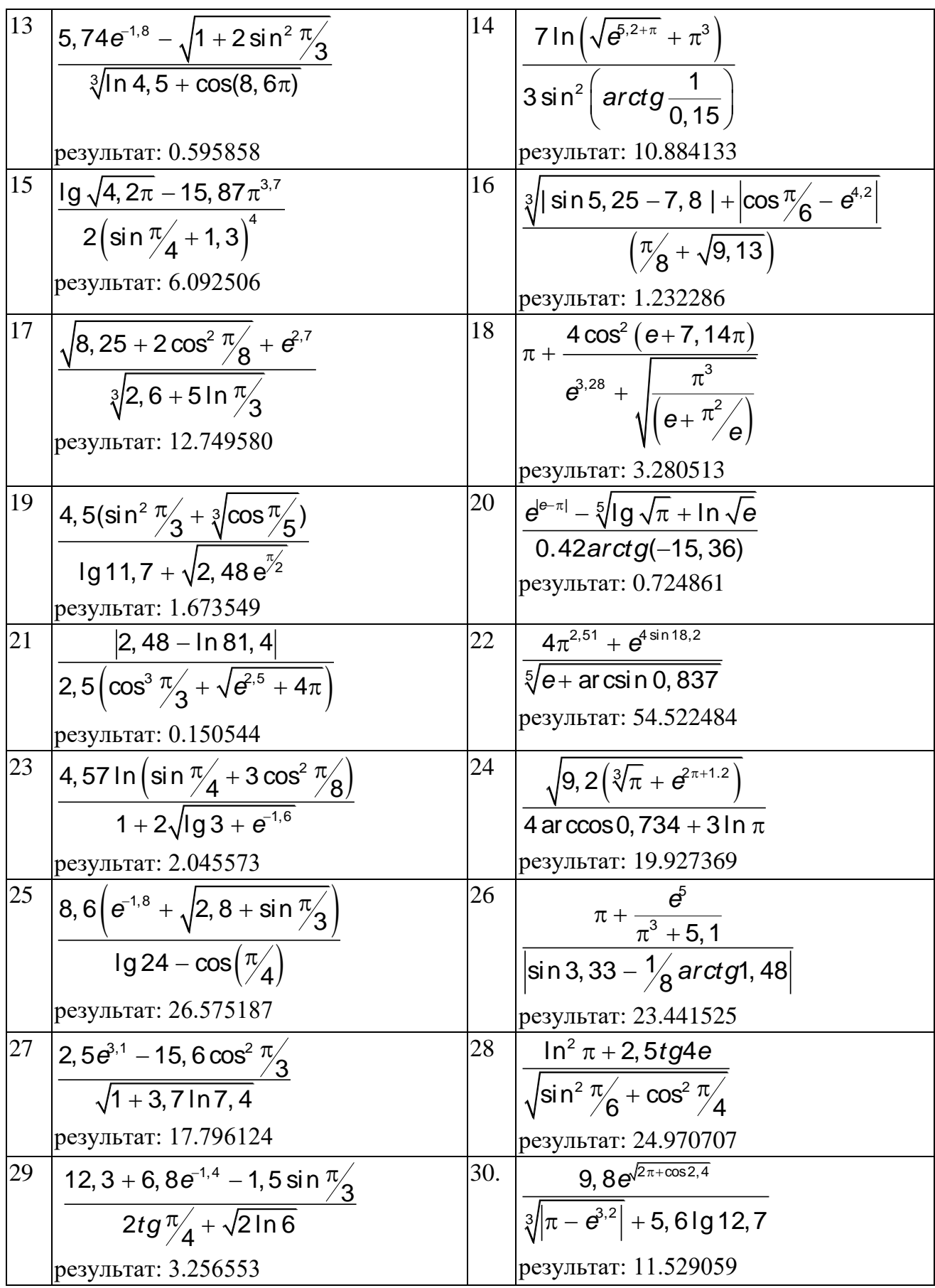

### **Вирази другого типу**

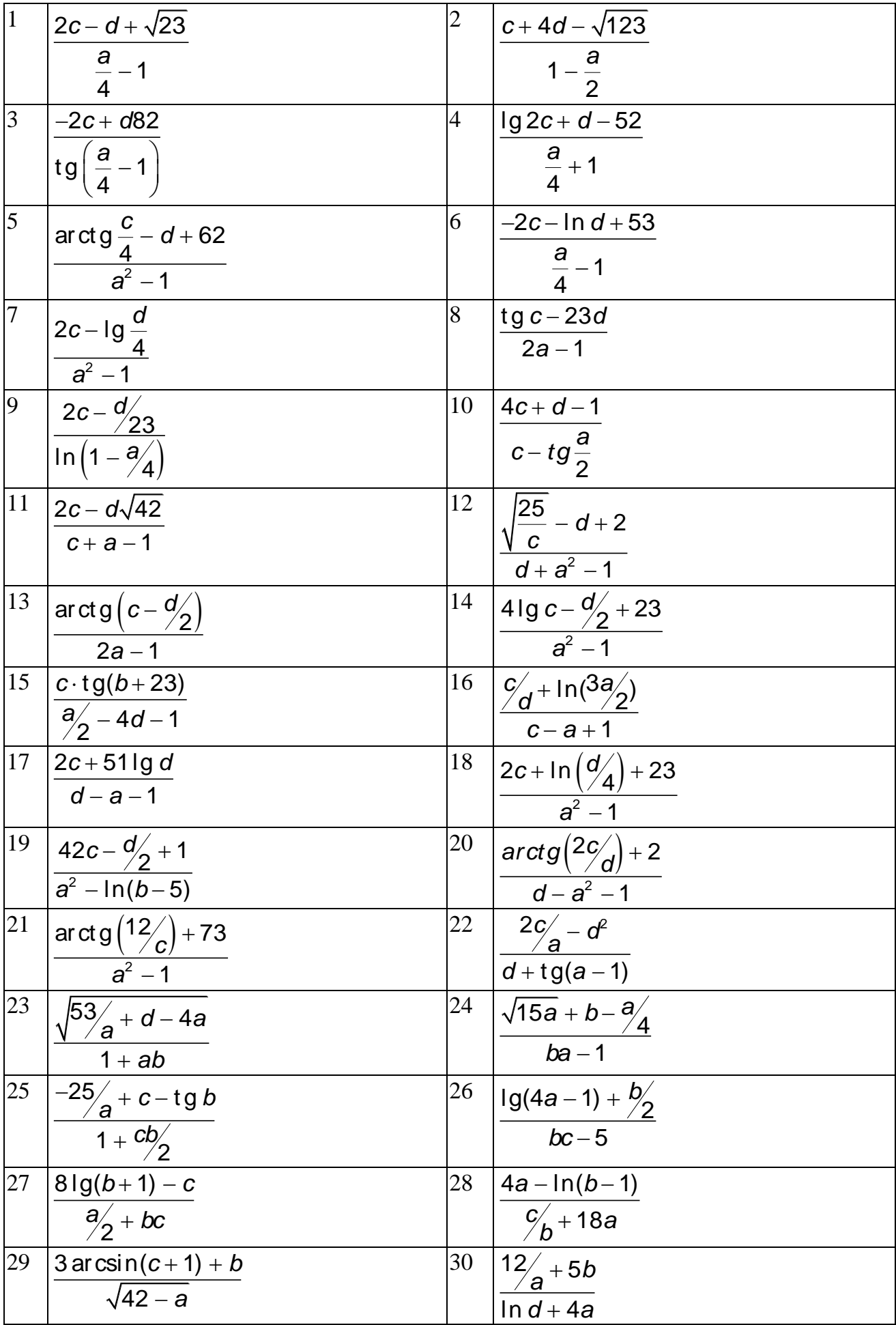

#### Лабораторна робота №5 ОРГАНІЗАШІЯ РОЗГАЛУЖЕНЬ

### <span id="page-21-1"></span><span id="page-21-0"></span>Мета: Навчитися використовувати умовний оператор для організації розгалужених процесів.

#### Завлання

Розібрати приклади, та модифікувати їх, згідно зі завданням. Виконати два індивідуальних завдання з обчислення значення шматково-безперервної функції, згідно зі своїм варіантом.

#### Теоретичні відомості

#### Умовний оператор має дві форми:

#### $if$  (вираз\_умова) оператор\_1; else оператор\_2; - повна if (вираз\_умова) оператор\_1; - скорочена

у разі істинності (тобто при ненульовому значенні) виразу-умови виконується тільки **оператор\_1**, при нульовому значенні виразу-умови виконується тільки оператор 2, вираз умова уявляє собою: арифметичний вираз, відношення або логічний вираз. **Оператор\_1** і **оператор\_2** у операторі і можуть бути як окремими, так і складовими операторами.

#### Завдання для роботи у аудиторії.

```
1. Скласти
                            обчислення
               блок-схему
                                         коренів
                                                  квадратного
                                                                рівняння
ax^2 + bx + c = 0:
#include \ltstdio.h>
#include \leqmath.h>
#inc1ude <conio.h>
int main()
{ double a,b,c,d,q,p,x1,x2;
  clrscr();
  printf("Введите a,b,c ");
  scanf("%1f%1f%1f",&a,&b,&c);
  d = b * b - 4.0 * a * c;
  p = -b / (2, * a):
  q = sqrt(fabs(d)) / (2.*a);if (d >= 0.0)\{ x1 = p+q;x2=p-q:
    printf("\nX1 = %]f\tX2 = %]f\n",x1,x2); }
  else
    printf("KOPHEЙ HET\n");
  qetchar():
  return 0:
              ł
```
2. Ввести програму в пам'ять і отримати рішення на екрані для початкових даних: a)  $a = 2$ ;  $b = 6$ ;  $c = 3$ ; 6)  $a = 2$ ;  $b = 0.8$ ;  $c = 1.6$ .

3. Скласти програму для знаходження загального рішення квадратного рівняння. Виведення рішення на екран передбачити в наступних формах:

а) ДІЙСНІ КОРЕНІ:

 $X1 = -0.633975$  $X2 = -2.36608$  б) КОМПЛЕКСНІ КОРЕНІ

 $X2 = -.2 - .87178*I$  $X1 = -2 + .87178*I$ 

Ввести програму в пам'ять і отримати рішення на екрані для вище приведених даних.

Приклад обчислення шматково-безперервної функції:

$$
z = \begin{cases} e^{x}y - b & y > 6 \\ x^{2}y^{2} \sin a & y \leq 6 \end{cases}
$$
  
\n
$$
A^{2}y^{2} \sin a & y \leq 6
$$
  
\n
$$
A^{2}y = a^{2}xy + b; a = 2, 2; b = 10, 4
$$
  
\n
$$
x = \sin b^{2} \text{, } y = a \tan b
$$
  
\n
$$
x = \sin c \tan b
$$
  
\n
$$
x = \sin(a \tan b)
$$
  
\n
$$
x = \sin(a \tan b)
$$
  
\n
$$
y = \tan b
$$
  
\n
$$
y = \tan b
$$
  
\n
$$
y = \tan b
$$
  
\n
$$
y = \tan b
$$
  
\n
$$
y = \tan b
$$
  
\n
$$
y = \tan b
$$
  
\n
$$
y = \tan b
$$
  
\n
$$
y = \tan b
$$
  
\n
$$
y = \tan b
$$
  
\n
$$
y = \tan b
$$
  
\n
$$
y = \tan b
$$
  
\n
$$
z = \tan b
$$
  
\n
$$
y = \tan b
$$
  
\n
$$
y = \tan b
$$
  
\n
$$
y = \tan b
$$
  
\n
$$
y = \tan b
$$
  
\n
$$
y = \tan b
$$
  
\n
$$
y = \tan b
$$
  
\n
$$
y = \tan b
$$
  
\n
$$
y = \tan b
$$
  
\n
$$
y = \tan b
$$
  
\n
$$
y = \tan b
$$
  
\n
$$
y = \tan b
$$
  
\n
$$
y = \tan b
$$
  
\n
$$
y = \tan b
$$
  
\n
$$
y = \tan b
$$
  
\n
$$
y = \tan b
$$
  
\n
$$
y = \tan b
$$
  
\n
$$
y = \tan b
$$
  
\n
$$
z = \tan b
$$
  
\n
$$
z = \tan b
$$
  
\n
$$
z = \tan b
$$
  
\n<math display="</math>

#### Індивідуальні завдання до ЛР

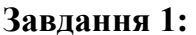

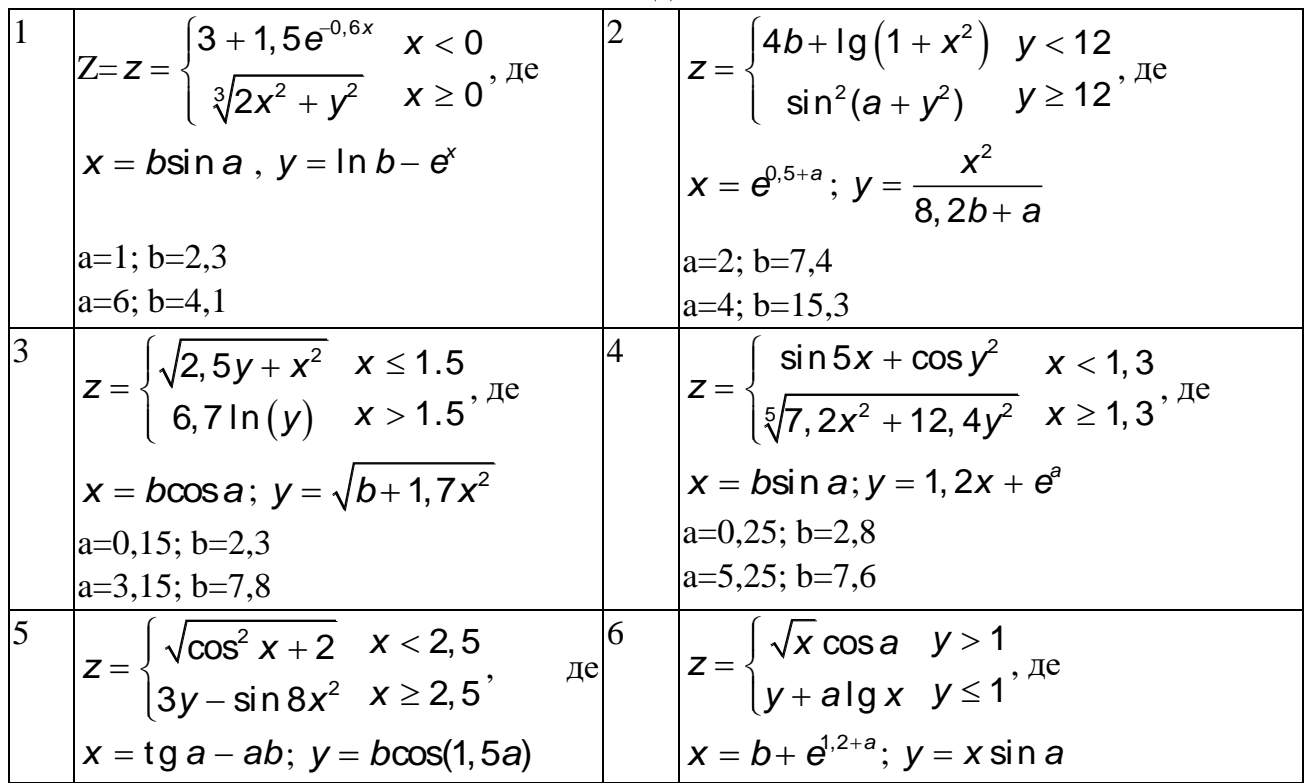

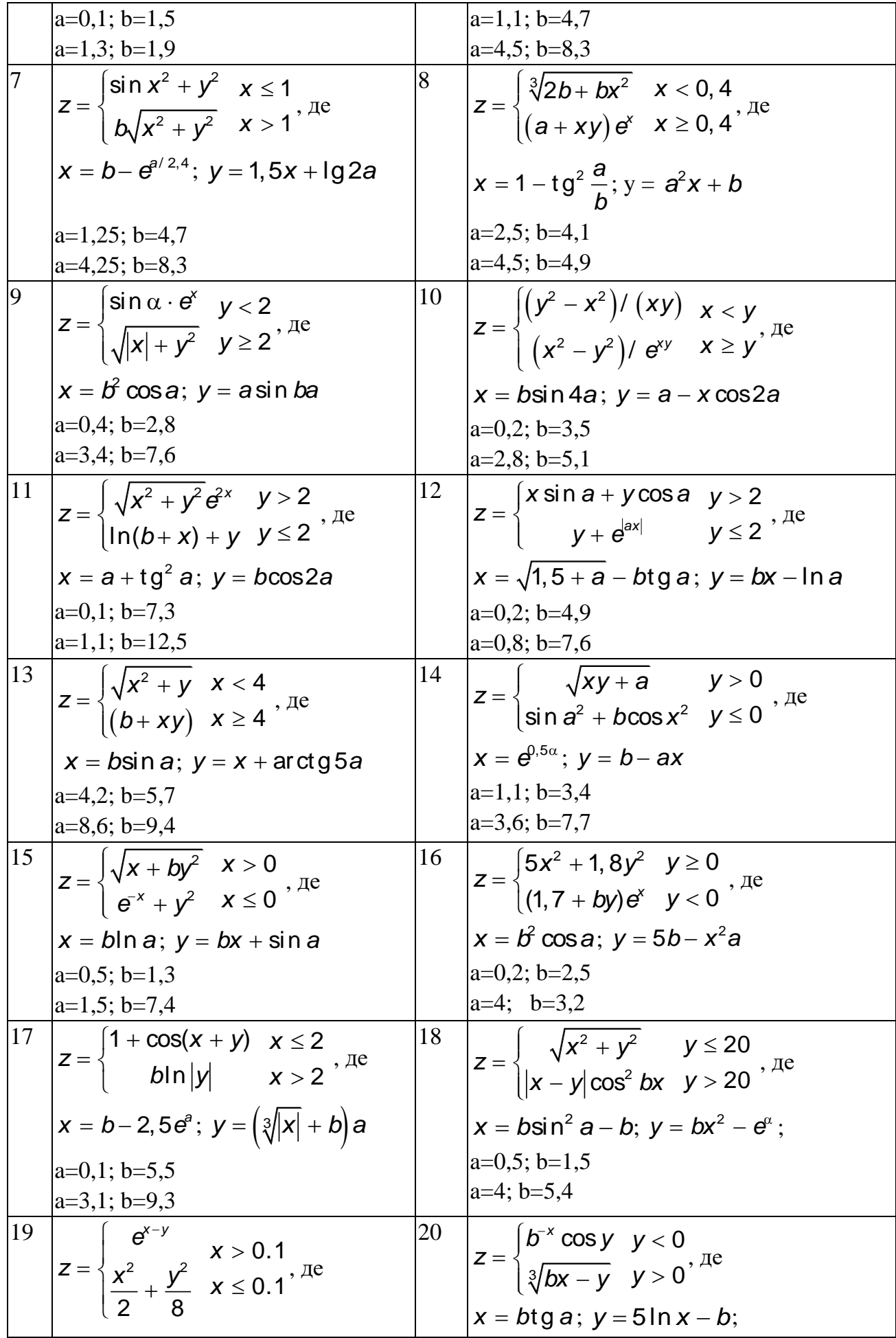

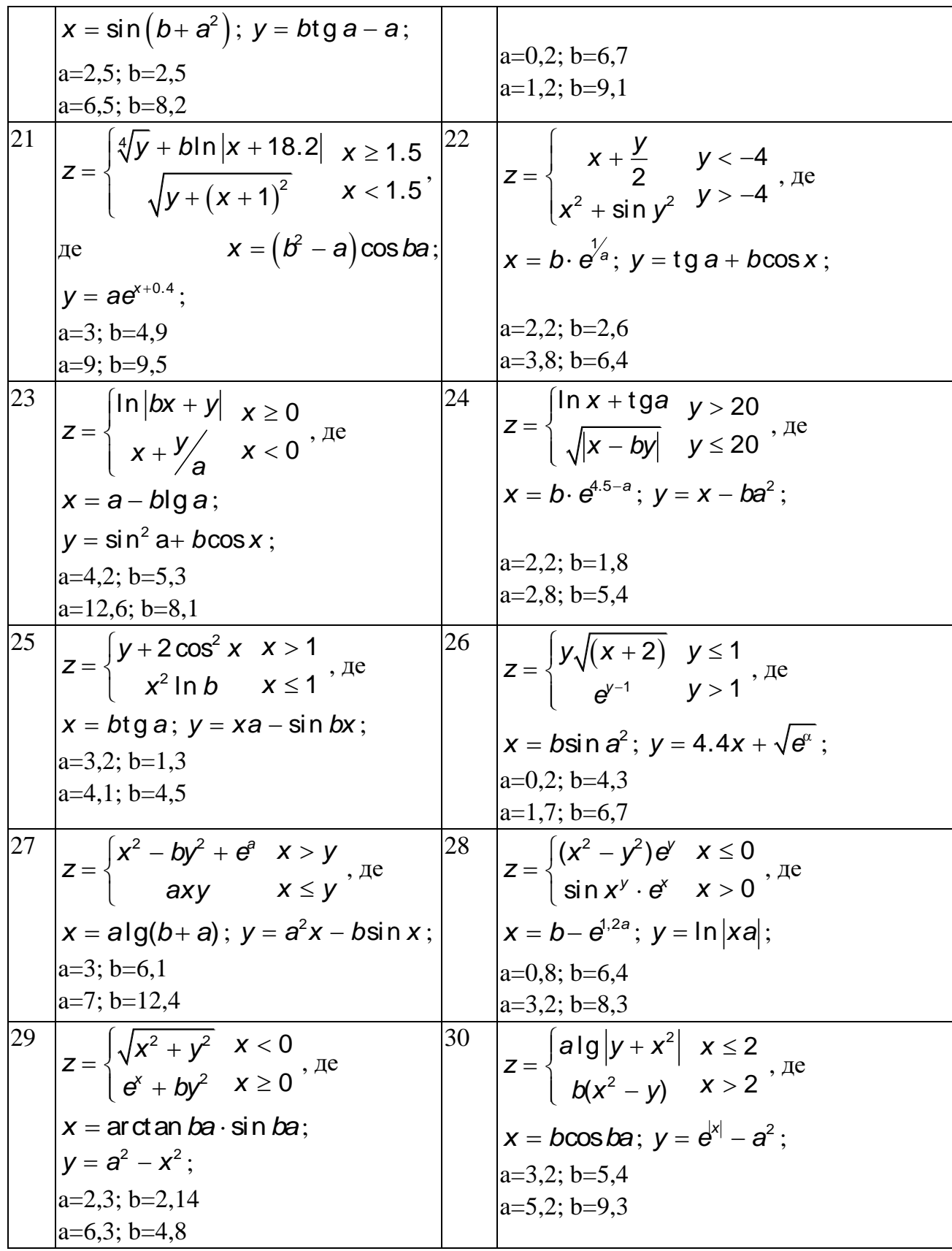

### Завдання 2:

Значення а и b (взяти з попереднього завдання) значення а - з першої умови, b - з другої умови.

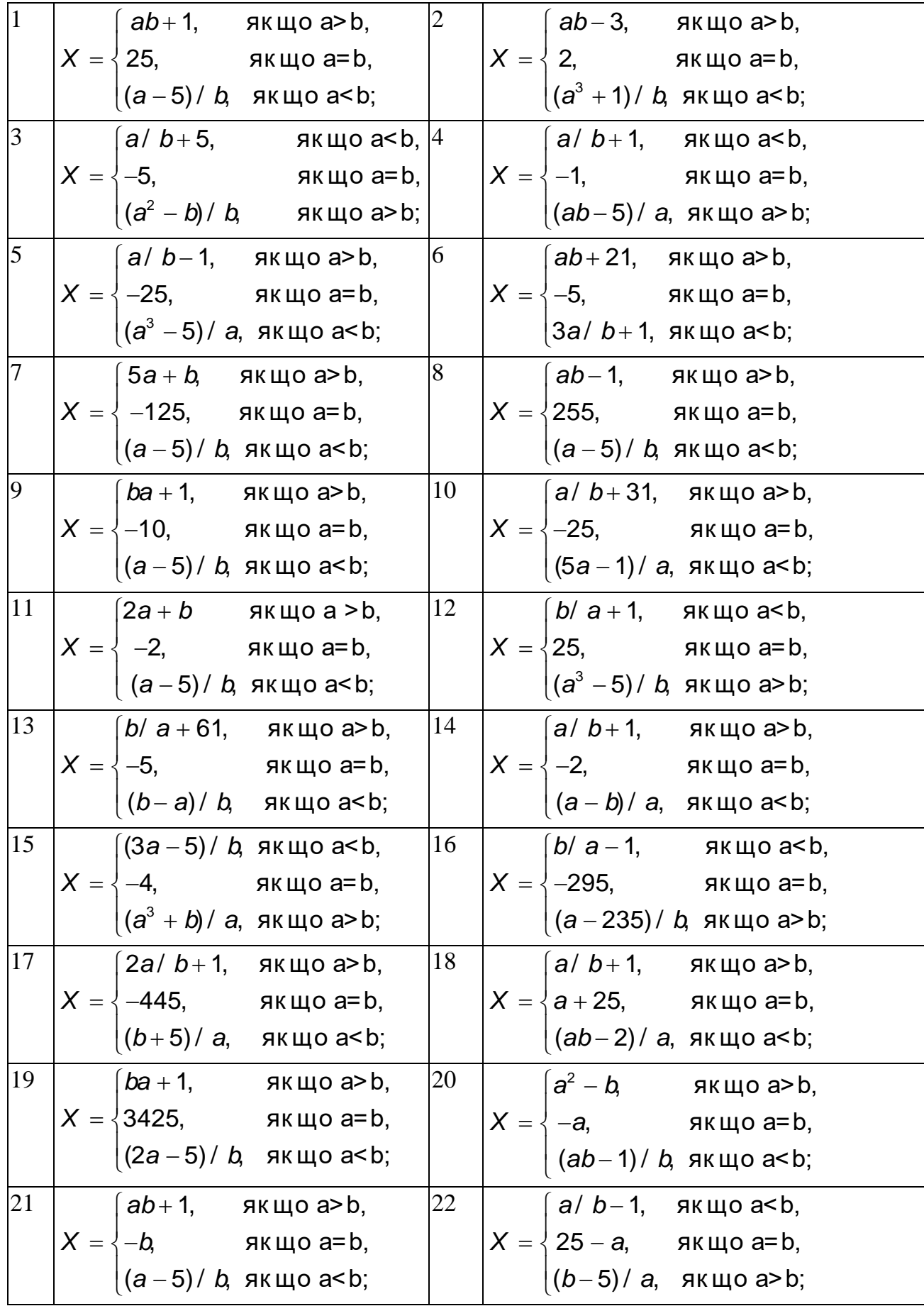

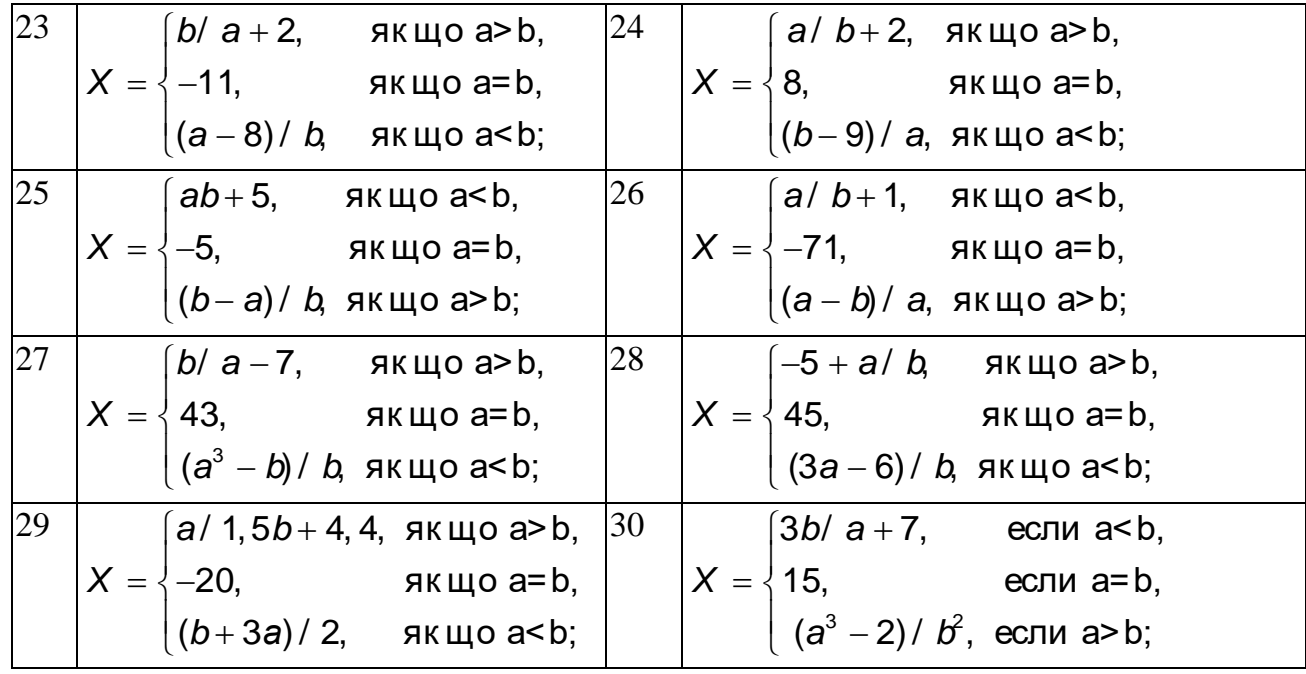

### Лабораторна робота №6 ЦИКЛІЧНІ ОБЧИСЛЮВАЛЬНІ ПРОЦЕСИ. РОБОТА З ТАБЛИЧНИМИ ДАНИМИ.

### <span id="page-26-2"></span><span id="page-26-1"></span><span id="page-26-0"></span>Мета: Навчитися використовувати оператори циклів, для обчислень значень функцій за допомогою циклів, та друку результатів у вигляді таблиць.

#### Завдання

Вивести у вигляді таблиці значення шматково-безперервної функції, функцію взяти з попередньої роботи.

а) у вигляді "вертикальної" таблиці з обрамленням, для значень, від ам (начало), до ак(кінець інтервалу), з кроком da;

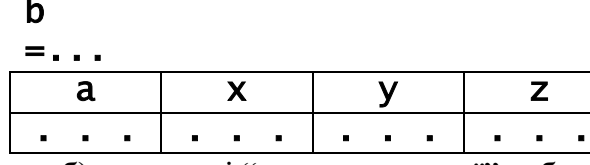

б) у вигляді "горизонтальної" таблиці. В залежності від варіанту:

- для перелічених значень аргументу;
- для значень, що отримуються розбиттям початкового інтервалу на завдану кількість рівних відрізків
- для значень, що отримуються розбиттям початкового інтервалу на завдану кількість рівних точок.

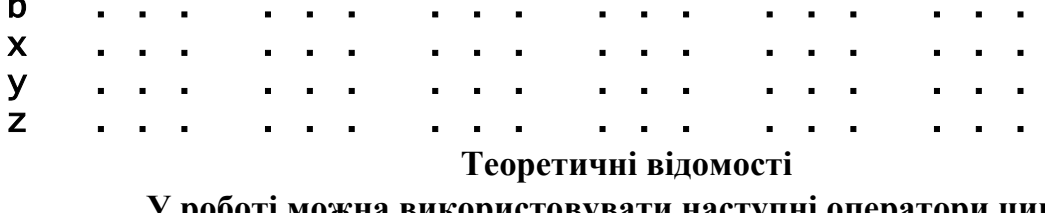

- у роботі можна використовувати наступні оператори циклу:<br>while (вираз-умова) тіло\_циклу;
- $2)$ do

# тіло\_циклу

while (вираз-умова);

### 3) for (ініціювання\_циклу; вираз-умова; список\_виразів) тіло\_циклу;

При обчисленні значень функції, початкові дані можуть завдаватися різними способами, наприклад:

- завдання початку інтервалу, кінця інтервалу, кроку розбиття;
- завдання початку інтервалу, кінця інтервалу, кількості точок, у яких треба обчислити значення функції.
- завдання початку інтервалу, кінця інтервалу, кількості відрізків, на які треба розбити інтервал.
- завдання масиву значень аргументу, для яких треба обчислити значення функції. Наприклад, треба обчислити крок в залежності від кількості точок:

 $dx=(x_{END} - x_{BEGIN})/(n-1)$  де n - кількість точок, у яких треба обчислити значення функції (кількість елементів масиву);  $dx$  – крок; xBEGIN, xEND - початок та кінець інтервалу;

Або, навпаки, треба обчислити кількість точок в залежності від кроку:

 $n=(x_{END} - x_{BEGIN})/dx+1$ , де n - кількість точок, у яких треба обчислити значення функції (кількість елементів масиву);  $dx -$  крок;  $x_{\text{BEGIN}}$ ,  $x_{\text{END}}$  - початок та кінець інтервалу;

Якщо значення функції треба буде використовувати далі у програмі, їх необхідно зберігати за допомогою масиву. У такому випадку треба буде обчислити кількість елементів масиву та виділити під нього пам'ять. Оскільки мова С не підтримує масиви зі змінною кількістю елементів, необхідно виділяти пам'ять динамічно, у тому випадку, коли неможливо обчислити розмір, перед визначенням локального масиву.

Визначення локального масиву A з 8 елементів, кожен з яких є дійсне число подвійної точності, та ініціювання його початковими значеннями виглядає так: double A[8]={2.3,1.,2.2,4.5,6.,-8.0,0,5.9};

Звертання до *i*-го елементу масиву А:  $A[i]$ 

Для динамічного виділення пам'яті використовують функції:

#### void \*malloc(загальний\_розмір\_блоку\_пам'яті); або

#### void \*calloc(кількість\_елементів, розмір\_одного\_елементу);

також void free(void \*показчик\_на\_блок\_пам'яті); - звільнення пам'яті.

Для того щоб таблиця виглядала більш досконало, можна "промалювати" межі елементів таблиці, застосовуючи псевдографічні символи. Наведемо ASCII - коди деяких з них:

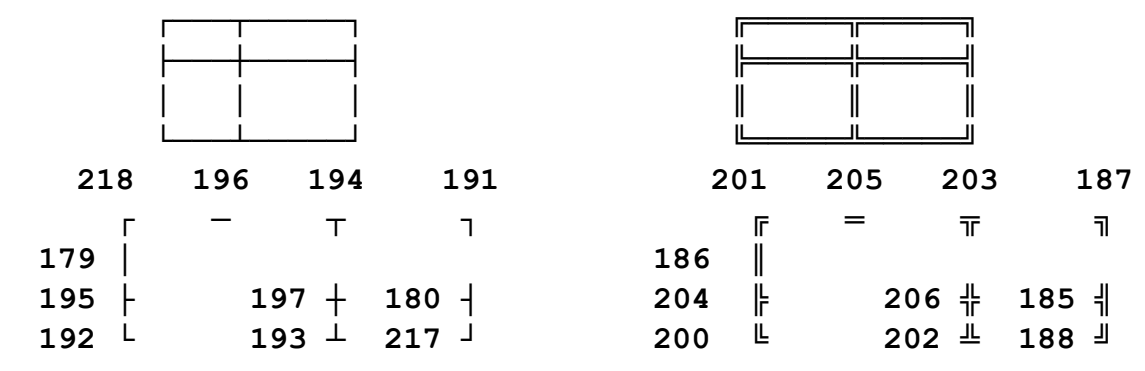

При роботі з псевдографічними символами, зручно зробити літерний масив, що складається з потрібних символів. Для кращої сумісності, наприклад, з Windows, коди символів потрібно задавати не числовим кодом, а літералом, тобто у дужках. Щоб ввести такий символ, потрібно набрати його код на допоміжній-цифровій клавіатурі, натискуючи при цьому клавішу ALT. Приводимо фрагмент програми.

```
unsigned char s[]={201,205,'\frac{1}{T}','\frac{1}{T}' };
printf("
\frac{1}{2} and \frac{1}{2} and \frac{1}{2} and \frac{1}{2} and \frac{1}{2} and \frac{1}{2} and \frac{1}{2} and \frac{1}{2} and \frac{1}{2} and \frac{1}{2} and \frac{1}{2} and \frac{1}{2} and \frac{1}{2} and \frac{1}{2} and \frac{1}{2} and \for(i=0;i<8;i++) printf("%c", '+');
```
#### Приклади:

Обчислити значення функції z, розбивши інтервал [2,2;5,2] на 10 рівних  $1)$ відрізків.

```
z = \begin{cases} e^{x}y - b & y > 6 \\ x^{2}y^{2} \sin a & y \le 6 \end{cases}, \exists e \ x = \sin b^{a}; y = a \tan x + b; b = 10,4;на інтервалі від [2,2;5,2]; da=0,3
#include <stdio.h>
#include \leq math.h>
#include \leconio.h>
int main(){
  double x, y, a, b, an, ak, da, z;
  int n;
  clrscr();
                          ak= 5.2; b=10.4;
  n = 10 ;
          an= 2.2;
  da= (ak-an)/n;
  for (a=an; a<=ak; a+=da) {
     x=sin(pow(b,a));y=a*tan(x)+b:
     if (y > 6)z=exp(x)*y-b;else
       Z = X^*X^*Y^*Y^*sin(a):
     printf("x = %lf\ty = %lf\tz = %lf\n",x,y,z);
  }
  qetch();
  return 0;
ł
Результат виконання програми:
x = 0.015601 y = 10.434325 z = 0.198387<br>x = -0.088618 y = 10.177873 z = -1.085263x = -0.718773 y = 6.112994 z = -7.420833x = -0.206581 y = 9.310231z = -2.827428Приклад програми, що динамічно виділяє пам'ять під масиви:
    (2)#include \ltstdio.h>
```

```
#include <stdlib.h> // для calloc, malloc
```

```
int main()double x, y, z, f, *m;int k, i;. . . .<br>k=10; // число элементов массива
  /* Попытка выделения памяти с проверкой. Если неудача -выход
из программы */
  if ((m = (double * ) calloc(k, sizeof(double))) == NULL) {
    printf("Неудачная попытка выделения памяти\n");
    exit(1); }
                                /* программа завершена */
  /* вариант обработки элементов массива */
  for (i=0; i < k; i++) m[i]=5*i;
  free (m); /* освобождение участка памяти, выделенного
calloc */return 0;
\mathbf{R}
```
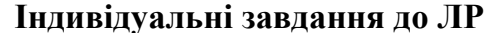

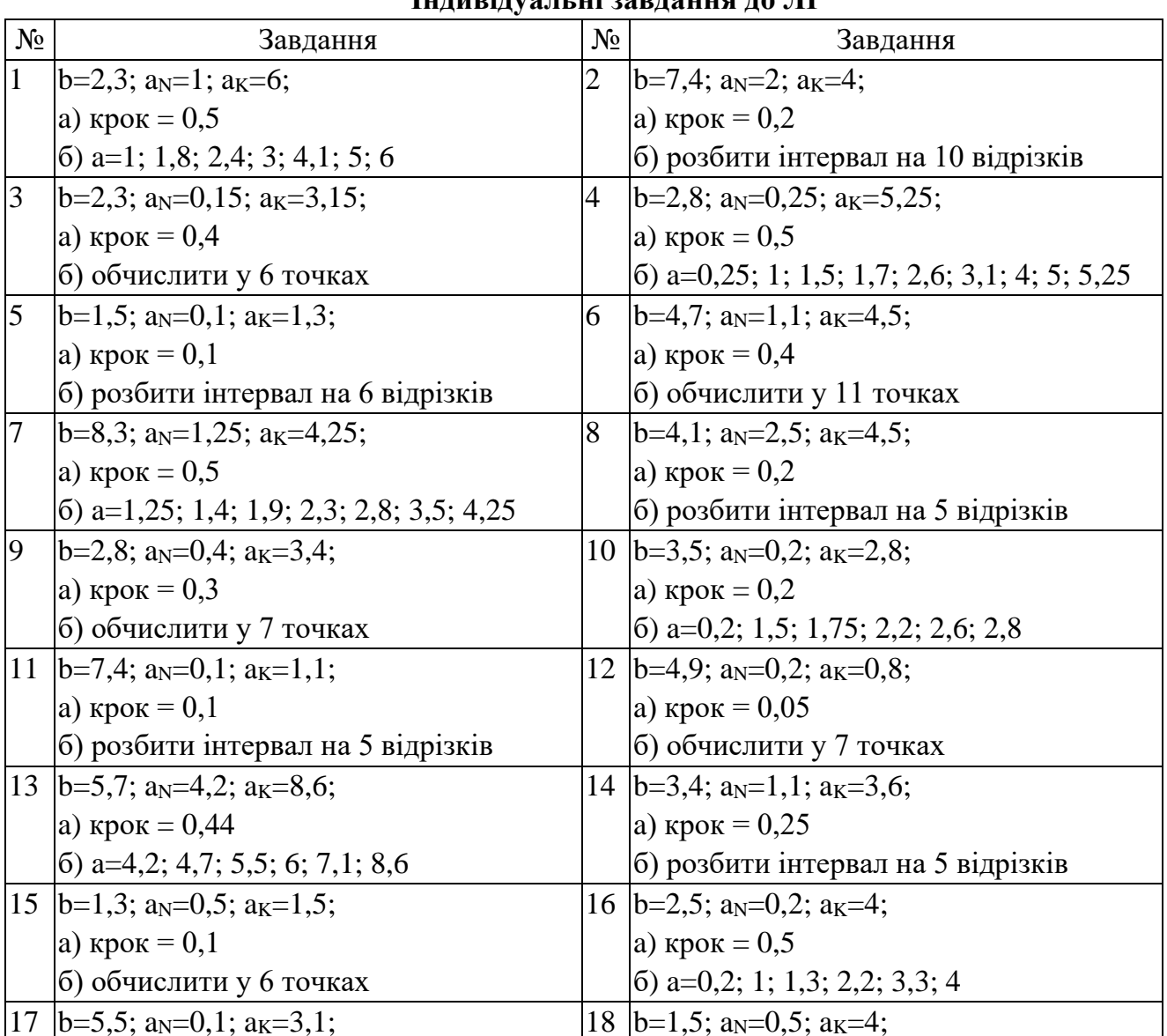

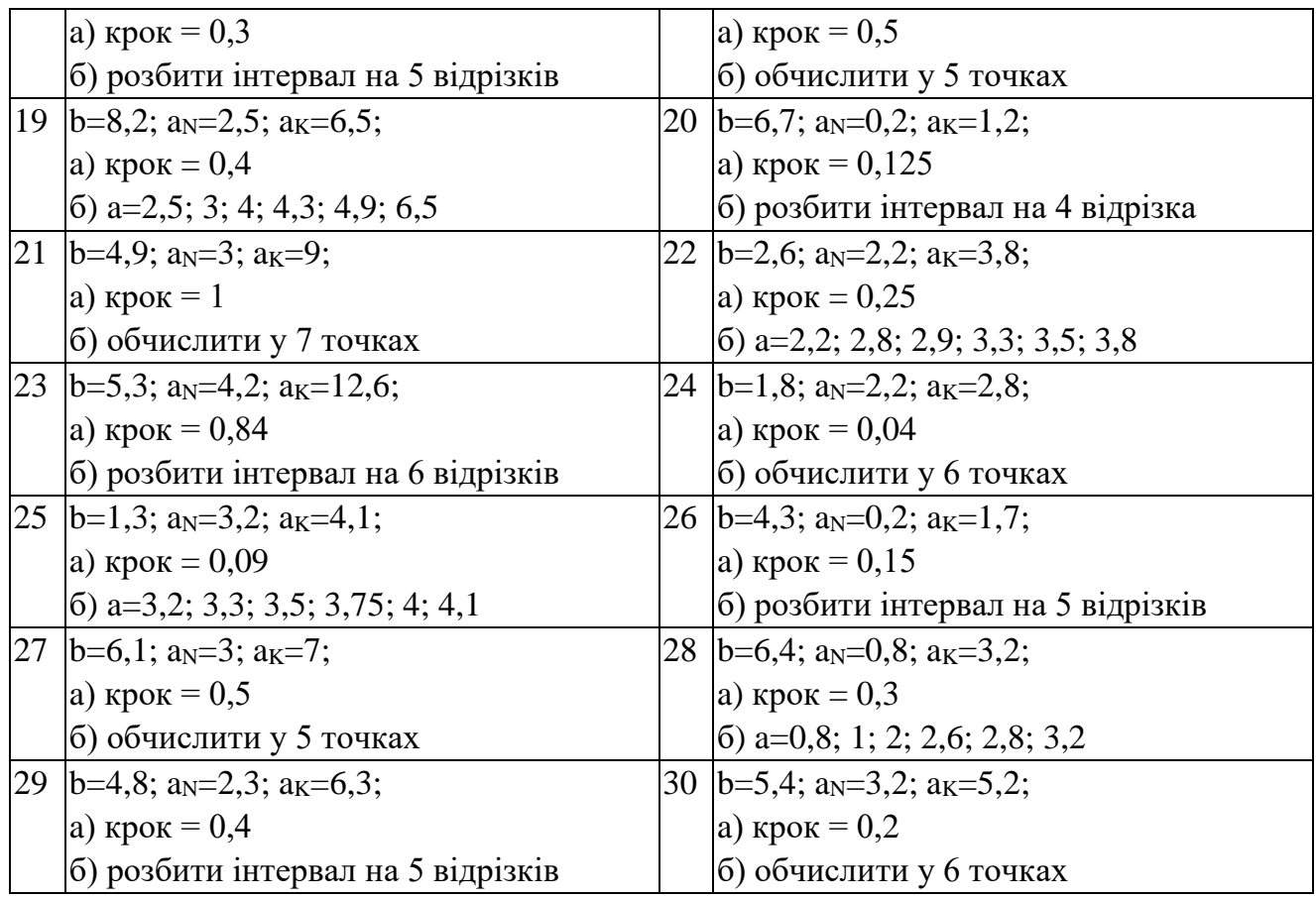

### **Лабораторна робота №7 ЦИКЛІЧНІ ОБЧИСЛЮВАЛЬНІ ПРОЦЕСИ. РОБОТА З ОДНОВИМІРНИМИ МАСИВАМИ**

#### <span id="page-30-2"></span><span id="page-30-1"></span><span id="page-30-0"></span>**Мета**: **Навчитися обробляти одновимірні масиви.**

#### **Завдання**

Треба виконати індивідуальні завдання 1 і 2 згідно свого варіанту.

Кожна з програм повинна виводити початкові дані масиву(ів), результати обробки або модифікований масив. Якщо масивів декілька і їх значення співвідносяться один до одного, наприклад, координати точок, треба їх виводити на екран попарно(у вигляді таблиці).

Кожна з програм повинна бути універсальною, тобто треба програмувати, наприклад, максимальні значення індексів масивів у вигляді змінних.

Значення елементів масивів необхідно отримати, використовуючи генератор псевдо-випадкових чисел, згідно з умовами завдання.

#### **Теоретичні відомості**

#### **Функції отримання псевдо-випадкових чисел.**

**rand** - повертає ціле псевдо-випадкове число у інтервалі від 0 до RAND MAX (32737). Прототип **int rand(void)** у stdlib.h;

**random -** повертає ціле псевдо-випадкове число в інтервалі від 0 до N-1.

#### Прототип  $int$  random $(int N)$  y stdlib.h;

**randomize** - макрос, що ініціалізує генератор випадкових чисел. Потрібен, щоб послідовності не повторювались. Прототип void randomize(void) у stdlib.h,

викликає **time** з time.h. Також генератор можна ініціалізувати викликом наступної функції: void srand(unsigned seed);

| приклади використания                                 |                                                               |
|-------------------------------------------------------|---------------------------------------------------------------|
| ціле випадкове число з інтервалу<br>$[0, N-1]$        | $random(N);$ abo $rand()$ %N;                                 |
| ціле випадкове число з інтервалу<br>[a, b]            | $a+$ random $(b-a+1)$ ;                                       |
| дійсне випадкове число з<br>$i$ нтервалу $[0, 1]$     | (double) rand() / RAND MAX;<br>або<br>$1.0*$ rand()/RAND MAX; |
| дійсне випадкове число з<br>інтервалу [a, b]          | $a+(double) rand()$ /RAND<br>$MAX*(b-a);$                     |
| ініціалізація випадкової<br>послідовності від таймера | randomize(); abo<br>srand(time(NULL));                        |

**Приклади використання**

```
Приклад роботи з масивом - вектором
#include <stdio.h>
#include <conio.h>
#include <stdlib.h>
int main(){
int n=15,a ,b, i, S;
int mas[15]; /* виділення пам'яті під масив * /
/ * Можна визначати масив і відразу задати значення
double mas[5]={12, 10, 11, 8, 17};
*/
/ * Можна ввести значення з клавіатури
for(i=0; i<N; i++) {
printf("Введите mas[%d] элемент ", i);
scanf("%d",&mas[i]);
}
*/
/ * Заповнюємо масив випадковими цілими числами
в інтервалі [a, b] * /
a= -5; b= 24;
/* randomize();
якщо хочемо, щоб послідовність
випадкових чисел не повторювалася
*/
for(i=0;i<n;i++) mas[i]=a+random(b-a+1);
clrscr(); // очистка экрана
/ * Друкуємо значення масиву (вектора)
* /
printf("Исходный массив\n");
for (i=0;i<n;i++) printf("%2d ", mas[i]);
printf("\n");
/ * Обчислення суми * /
S=0;
for (i=0;i<n;i++)
S=S+mas[i];
```

```
/ * Обчислення суми. Фрагмент "переписаний на С"
for (S=i=0;i<n;S+=mas[i],i++) ;
*/
printf('cymma = <math>\frac{6}{a}\ln^n</math>, S);getch();
return 0;}
```
### **Індивідуальні завдання до ЛР**

#### **Завдання 1**

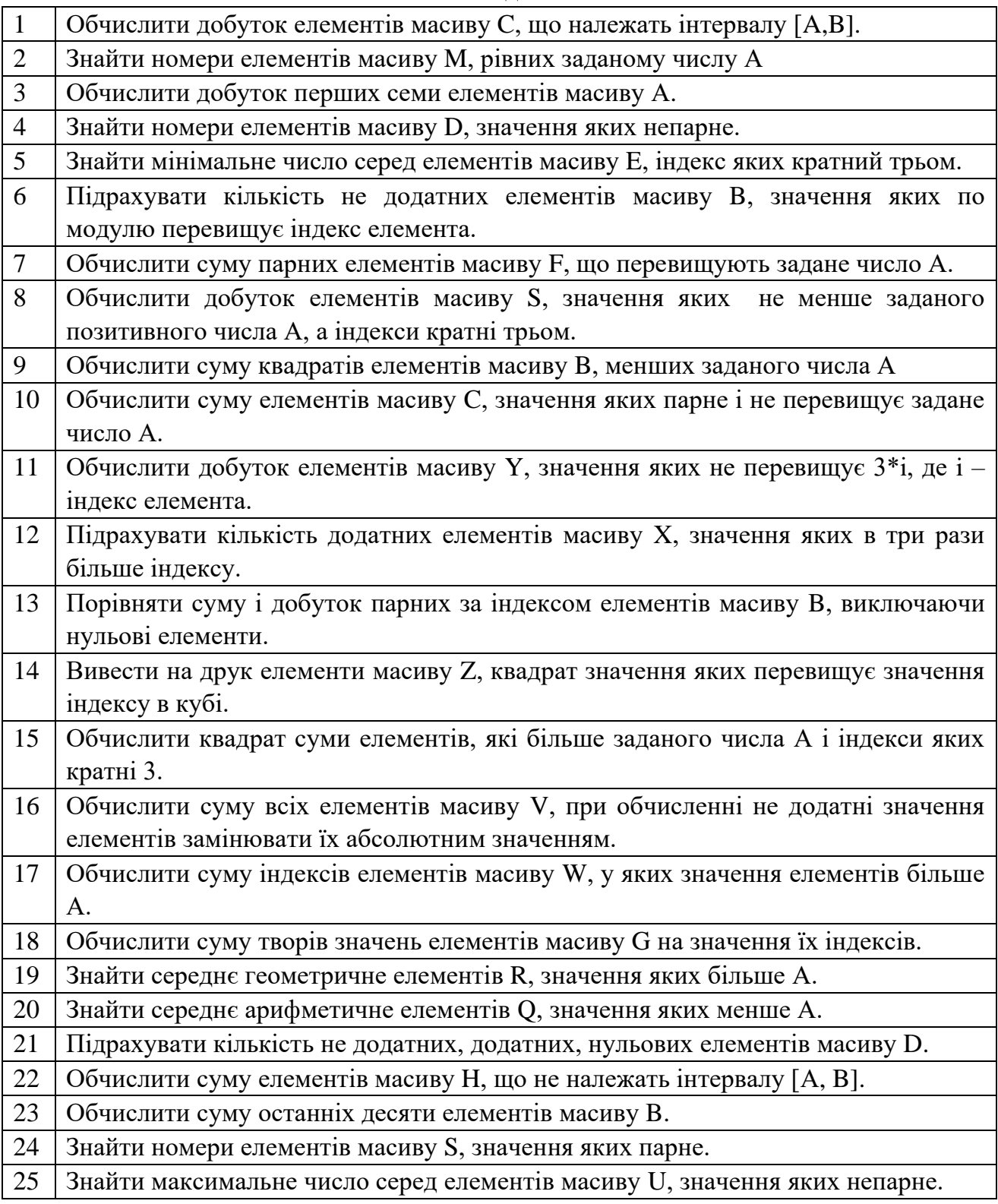

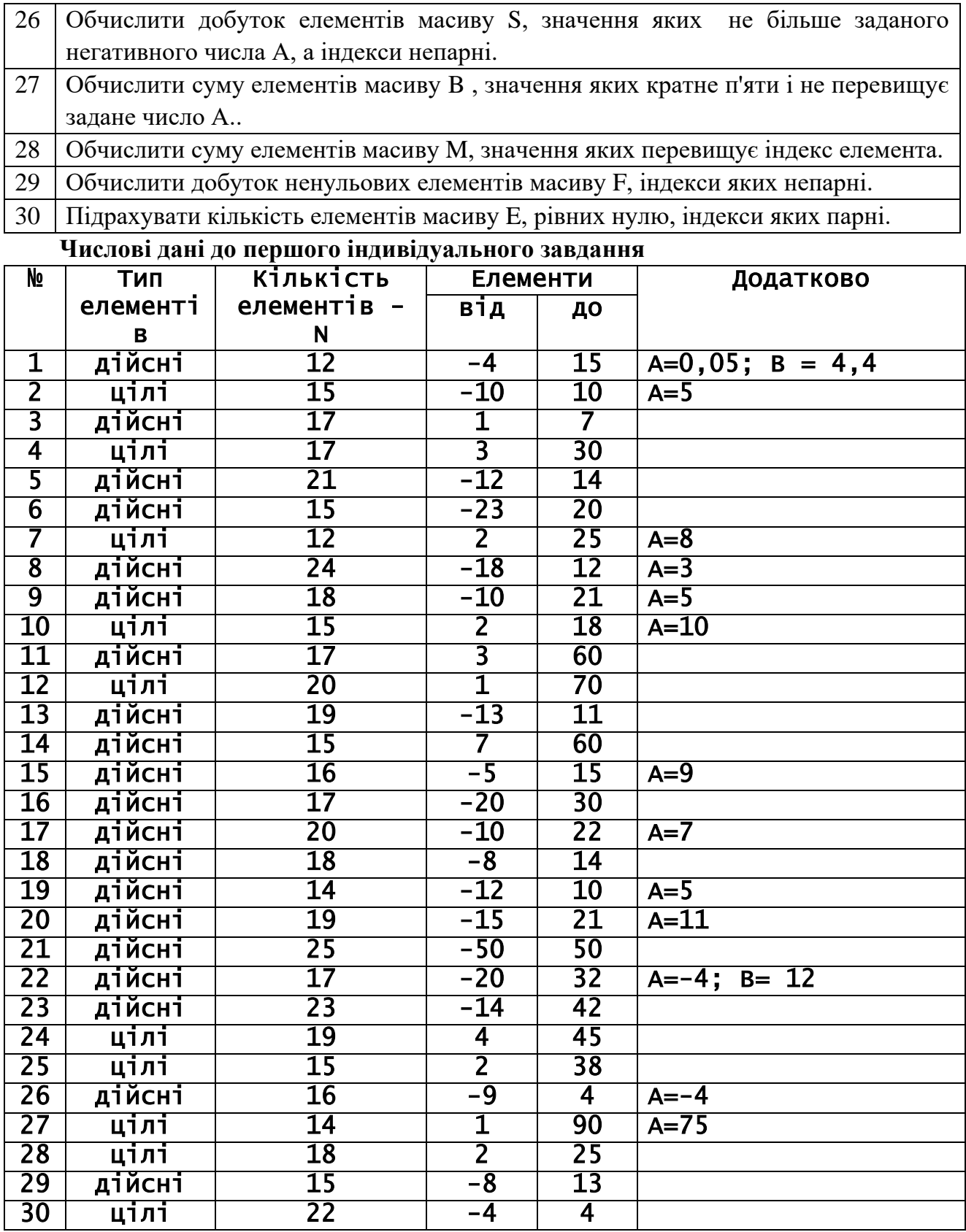

### **Лабораторна робота №8**

### **ЦИКЛІЧНІ ОБЧИСЛЮВАЛЬНІ ПРОЦЕСИ.**

### **РОБОТА З БАГАТОВИМІРНИМИ МАСИВАМИ**

<span id="page-33-2"></span><span id="page-33-1"></span><span id="page-33-0"></span>**Мета**: **Навчитися обробляти багатовимірні масиви**.

#### **Завдання**

Виконати індивідуальні завдання згідно свого варіанту.

Кожна з програм повинна виводити початкову матрицю, результати обробки або модифіковану матрицю.

Кожна з програм повинна бути універсальною, тобто треба програмувати, наприклад, максимальні значення індексів матриці у вигляді змінних.

Значення елементів матриць необхідно отримати використовуючи генератор псевдо-випадкових чисел, згідно з умовами завдання.

```
Приклад:
```

```
/* Приклад роботи з масивом - матрицею (динамічне виделення 
пам'яті) */
     #include <stdio.h>
     #include <conio.h>
     #include <stdlib.h>
     int main(){
     int n, m, a ,b, i, j, S;
     /* dmas2 - покажчик на покажчик (покажчик на масив). */
     int ** dmas2;
     // Запитуємо розміри массиву
     printf(" n m =? ");
     scanf("%d%d",&n,&m);
     / * Виділяємо пам'ять для масиву покажчиків. * /
     dmas2=(int **)calloc(n,sizeof(int *));
     / * Виділяємо пам'ять для масивів-рядків (построчно) та їх 
початкові адреси запам'ятовуємо в масиві покажчиків. * /
     for (i=0; i<n;i++)
     dmas2[i]=(int *)calloc(m,sizeof( int ));
     / * Можна ввести значення з клавіатури
     for(i=0; i<n; i++)
     for(j=0; j<m; j++) {
     printf("Введите mas2[%d][%d] элемент ", i,j);
     scanf("%d",&mas2[i][j]);
     } */ / * Заповнюємо масив випадковими цілими числами
     в інтервалі [a, b] * /
     a= -5; b= 24;
     /* randomize();
     якщо хочемо, щоб послідовність
     випадкових чисел не повторювалася */for(i=0; i<n; i++)
     for(j=0; j<m; j++) dmas2[i][j]=a+random(b-a+1);
     / * Друкуємо значення масиву (матриці)
     * /
     printf("Исходный массив\n");
     for (i=0;i<n;i++) {
     for(j=0; j<m; j++)
     printf("%2d ",dmas2[i][j]);
     printf("\n");
     }
     / * Обчислення суми * /
     S=0;
     for (i=0;i<n;i++)
     for(j=0; j<m; j++)
     S=S+dmas2[i][j];
     / * Обчислення суми. Фрагмент "переписаний на С"
```

```
for (S=i=0;i<n; i++)
for(j=0; j<m;S+=dmas2[i][j], j++); */ printf("сумма = %d\n", S);
/ Звільнення пам'яті, виділеної для массиву
for (i=0; i<n;i++) free(dmas2[i]);
free(dmas2);
getch();
return 0;
}
```
### **Індивідуальні завдання до ЛР**

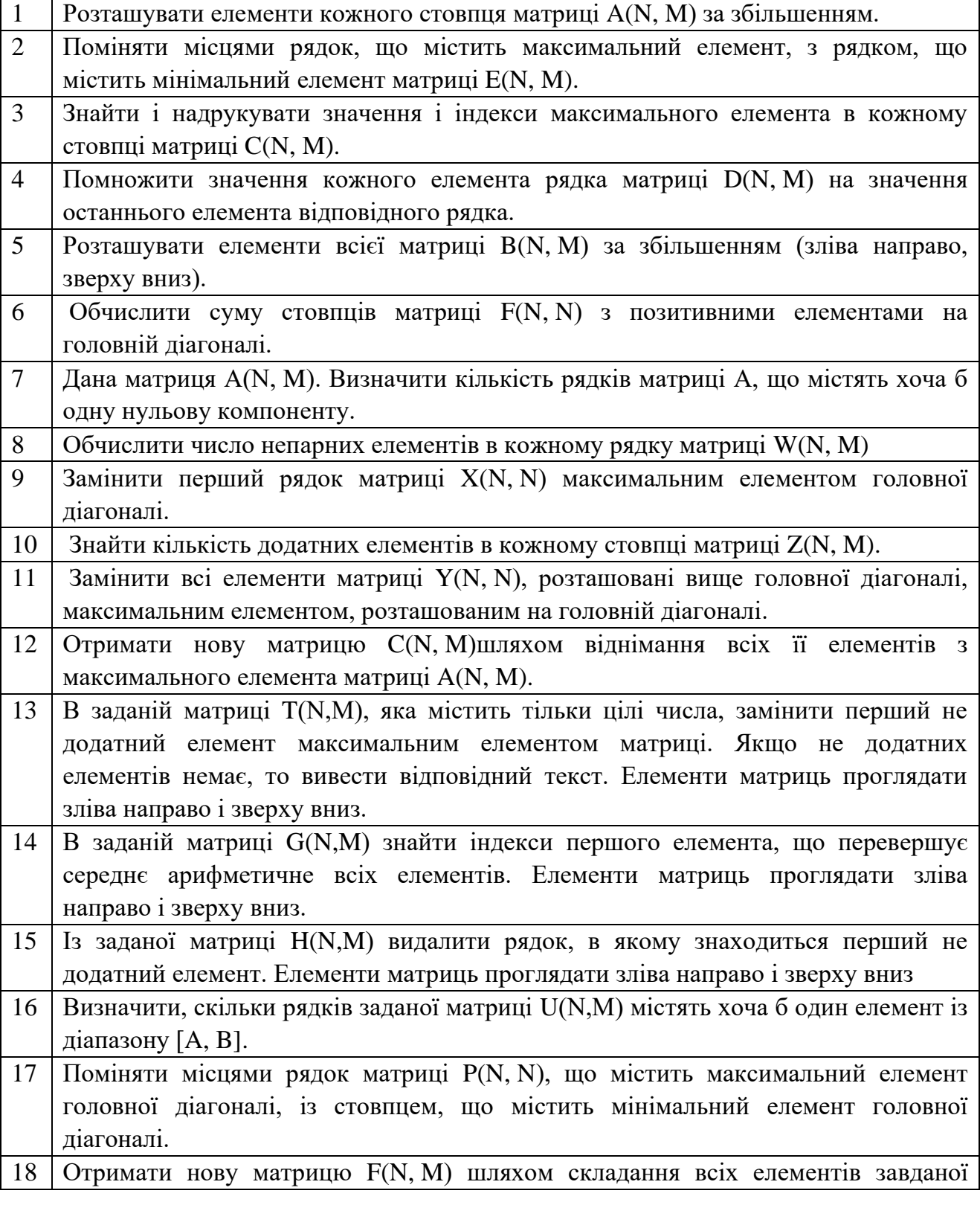

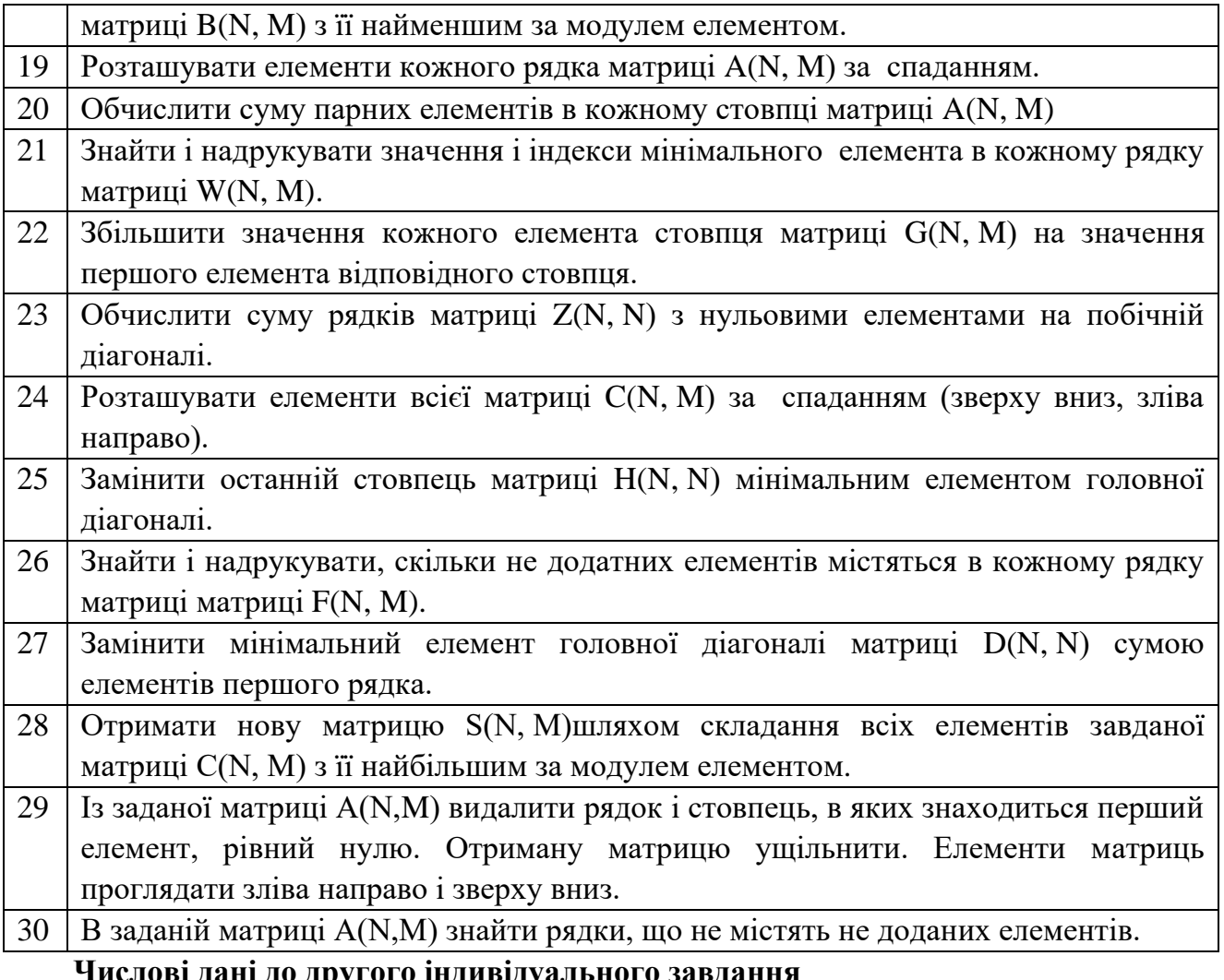

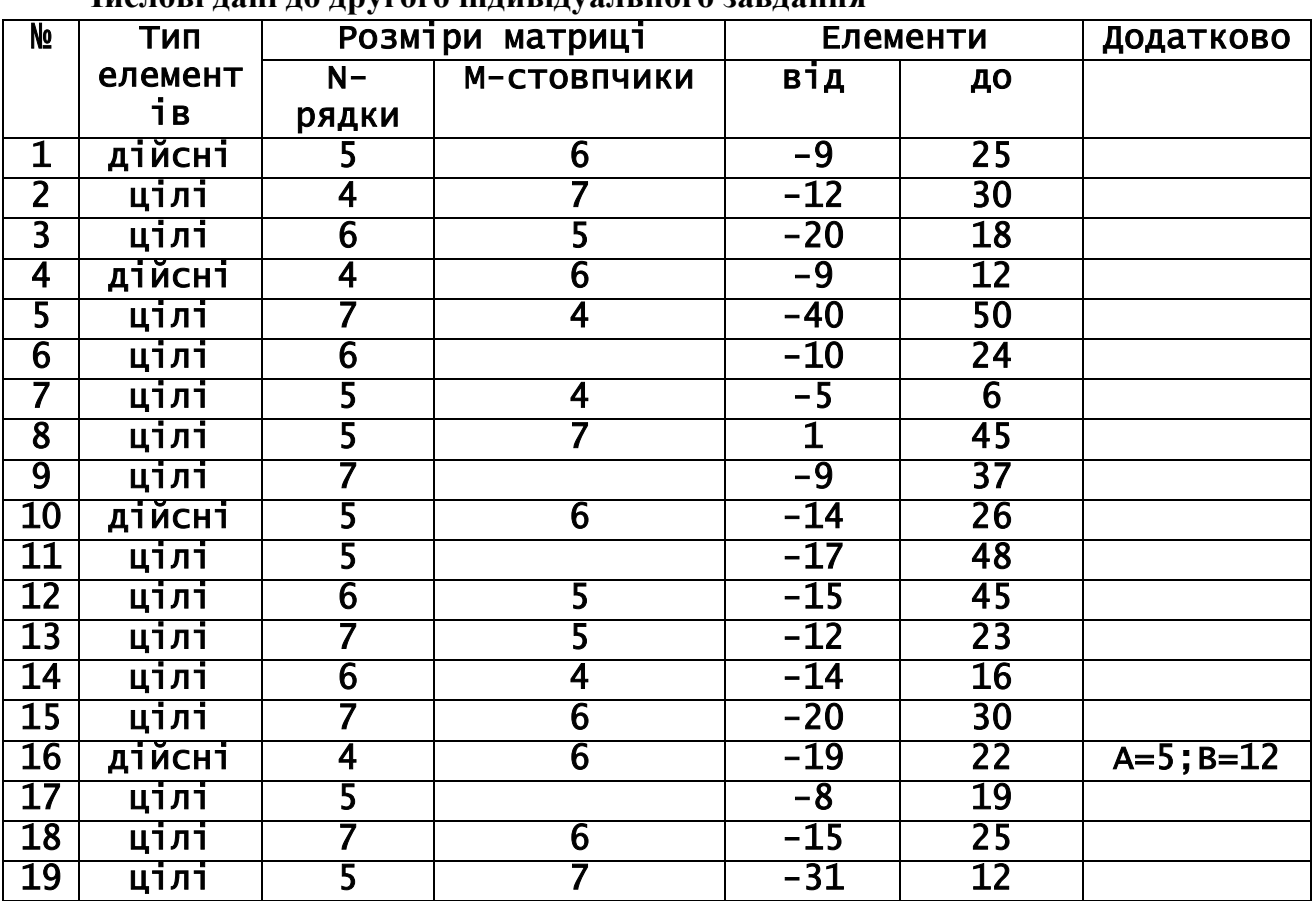

![](_page_37_Picture_216.jpeg)

### **Лабораторна робота №9 РОБОТА ЗІ СТРУКТУРАМИ**

<span id="page-37-1"></span><span id="page-37-0"></span>**Мета: Навчитися описувати, визначати структури та застосовувати їх для обробки даних.**

#### **Завдання**

Виконати індивідуальне завдання. Описати структуру, ввести початкові данні та надрукувати їх на екрані, виконати запити. При сортуванні, рядки можна порівнювати один з эдним за допомогою функції int strcmp(const char \*s1, const char\*s2); яка повертає: число < 0, якщо s1 < s2; 0, якщо s1 = s2 і число > 0, якщо s1 > s2. (прототип функції знаходиться у заготовочному файлі string.h)

#### **Приклад**

Опишемо структуру літак: назва – рядок до 10 символів, число пасажирів – ціле число, дальність польоту – ціле число.

Завдамо початкові дані та виведемо їх на екран.

```
Лістинг програми:
#include <stdio.h> 
int main() { 
  typedef struct { // структура самолет, описание типа<br>char name[10]; // марка
    char name[10];
    int k_pas; \frac{1}{2} // число пассажиров
     int distance; // дальность полета 
          } airplane; 
   /* определение структуры air, массива из 4 структур типа 
airplane 
      и инициализация начальными данными */ 
 airplane air[4]={{"Fly-2", 20, 1000}, 
\{ "Fly-10", 50, 2500 \},\{ "Fly-50", 180, 600 \},{^{\{}}"SF1y-100", 380, 10000}};
    int i; 
    printf(" марка вместительность 
дальность\n"); 
 for ( i=0; i<4; i++) { 
 printf(" %15s\t%6d\t\t\%8d", 
        air[i].name, air[i].k_pas, air[i].distance);
```
printf(" $\n\langle n" \rangle$ ; } return 0;

}

**Результати:**

![](_page_38_Picture_238.jpeg)

#### **Індивідуальні завдання до ЛР**

1. Скласти програму, що обробляє наступні дані про студентів: П.І.Б. студента, група, середній бал у сесію. Вивести:

- списки студентів по групах;
- середній бал групи.

2. Скласти програму, що обробляє наступні дані про склад: код товару; назва товару; ціна за одиницю товару; кількість. Вивести:

- список усіх товарів за алфавітом;
- загальну кількість і ціну кожного товару.

3. Скласти програму, що обробляє наступні дані про склад: код складу; код деталі; загальна кількість деталей; кількість забракованих.. Вивести:

- списки деталей на кожному складі;
- процент браку по кожній деталі.

4. Скласти програму, що обробляє наступні дані про робітника: П.І.Б.; шифр (табельний номер); відділ, заробітна плата; термін роботи. Вивести:

- списки робітників по відділах;
- порахувати середню заробітну плату на підприємстві.

5. Скласти програму, що обробляє наступні дані про кафедру: назва кафедри, факультет, кількість викладачів, кількість лаборантів. Вивести:

• списки кафедр по факультетам;

• порахувати кількість викладачів і лаборантів на кафедрі по факультетах.

6. Скласти програму, що обробляє наступні дані про гуртожиток : П.І.Б. студенту, назва гуртожитку, номер кімнати. Вивести:

- списки студентів по гуртожитках;
- кількість студентів по гуртожитках.

7. Скласти програму, що обробляє наступні дані про робітника: П.І.Б робітника, код цеху, норма випуску за планом, кількість фактично виробленої продукції. Вивести:

- Вивести фактичне виконання плану;
- кращого робітника;

8. Скласти програму, що обробляє наступні дані про ремонтну бригаду: назва бригади; найменування ремонту; кількість запчастин, що потрібні; кількість запчастин, що є у наявності. Вивести:

- Загальна кількість деталей, що потребує бригада;
- список бригад, що мають простоювати

9. Скласти програму, що обробляє наступні дані про поїзди: шифр вагону; шифр составу; вага вагону; місце призначення. Вивести:

• списки вагонів за місцем призначення;

• вагу для кожного составу.

10. Скласти програму, що обробляє наступні дані про банки: П.І.Б клієнта, назва банку; назва вкладу; сума вкладу. Вивести:

• списки клієнтів по банках;

• загальна кількість коштів, що розміщені у кожному із банків.

11. Скласти програму, що обробляє наступні дані про пошту: індекс поштового відділення; назва видання; ціна видання; кількість підписаних видань. Вивести:

• список видань по поштовим відділенням;

• загальну вартість підписки для поштового відділення.

12. Скласти програму, що обробляє наступні дані про рекламне агенство: назва видання, назва фірми, що рекламується, вартість реклами. Вивести:

• список фірм, що рекламуються, для кожного видання;

• вартість реклами для фірми.

13. Скласти програму, що обробляє наступні дані про автомобілі: марка авто; колір авто; рік випуску; місце реєстрації П.І.Б. Вивести:

• список авто за роком випуску;

• кількість автомобілів однакового кольору.

14. Скласти програму, що обробляє наступні дані про автомобілі: марка авто; колір авто; рік випуску; пробіг. Вивести:

• список авто по зростанню пробігу;

• загальний пробіг авто однієї марки

15. Скласти програму, що обробляє наступні дані про ресторан: номер столу, назва блюда, ціна блюда, прізвище кухаря. Вивести:

• списки блюд для кожного столу;

• загальну вартість блюд, що виготовлені одним кухарем.

16. Скласти програму, що обробляє наступні дані про школу: П.І.Б учня, назва класу, оцінка. Вивести:

• список учнів у яких є хоча б одна двійка;

• кількість відмінних оцінок для кожного класу.

17. Скласти програму, що обробляє наступні дані про літак: П.І.Б пасажиру, код рейсу, вага пасажиру; вага багажу. Вивести:

• вагу кожного пасажиру разом з багажем;

• вагу кожного рейсу

18. Скласти програму, що обробляє наступні дані про літак: П.І.Б пасажиру, код рейсу, вага багажу, кількість речей. Вивести:

• список пасажирів для рейсу;

• середню вагу однієї речі пасажиру.

19. Скласти програму, що обробляє наступні дані про чемпіонат: прізвище спортсмена, назва команди, кількість балів, кількість виступів. Вивести:

• список спортсменів для кожної команди;

• загальну кількість очок, що набрала команда.

20. Скласти програму, що обробляє наступні дані про: П.І.Б робочого, назва підрозділу, час запізнення. Вивести:

• списки робочих за підрозділами;

• загальний час запізнення для кожного підрозділу.

21. Скласти програму, що обробляє наступні дані про деканат: прізвище викладача, назва предмету, назва групи, кількість не склавших МСК. Вивести:

• список предметів що веде кожен викладач;

• кількість невстигаючих студентів для кожної групи.

22. Скласти програму, що обробляє наступні дані про виробництво: П.І.Б робочого, назва підрозділу, стать, сімейний стан. Вивести:

- список одружених виробників;
- загальна кількість жінок і чоловіків.

23. Скласти програму, що обробляє наступні дані про бригаду: П.І.Б робочого, назва підрозділу, стать, стаж роботи. Вивести:

• список робітників, вік яких менший за 27 років;

• середній стаж робітників бригади;

24. Скласти програму, що обробляє наступні дані про АТС: прізвище абоненту, назва АТС, тривалість дзвінка, тип дзвінка (міжміський/місцевий). Вивести:

- кількість дзвінків у абонента;
- загальна тривалість дзвінків по АТС.

25. Скласти програму, що обробляє наступні дані про АТС: прізвище абоненту, назва АТС, тривалість дзвінка, місто, з яким з'єднують. Вивести:

- список міст, у які телефонував абонент;
- загальна тривалість розмов з містом для кожної АТС.

26. Скласти програму, що обробляє наступні дані про диск: назва файлу, диск, каталог розміщення, розмір файлу. Вивести:

- списки файлів на різних дисках;
- об'єм кожного каталогу.

27. Скласти програму, що обробляє наступні дані про заробітну плату: П.І.Б робітника, відділ, нарахована заробітна плата, сума вирахувань з робітника. Вивести:

- заробітну плату, що одержить кожен робітник на руки;
- суму податку, що сплачує кожен відділ.

28. Скласти програму, що обробляє наступні дані про наявність обчислювальної техніки: назва підрозділу, назва відділу, чисельність персоналу, кількість комп'ютерів. Вивести:

- загальну кількість комп'ютерів у підрозділах;
- список підрозділів, що мають потребу у обчислювальній техніці

29. Скласти програму, що обробляє наступні дані про ДТП: прізвище інспектора, що зафіксував ДТП; прізвище порушника; місце події; сума штрафу. Вивести:

- списки зафіксованих подій по кожному інспектору;
- загальна сума штрафу для правопорушника.

30. Скласти програму, що обробляє наступні дані про працевлаштування: назва фірми; посада;заробітна плата, досвід роботи. Вивести:

- список вакансій для кожної фірми.
- список посад, що не потребують досвіду роботи;

#### **ЛІТЕРАТУРА**

- <span id="page-40-0"></span>1. Б. Керниган, Д. Ритчи. Язык программирования Си.: Пер. с англ. - М.: Финансы и статистика, 1992.-272
- 2. Х. Дейтл, П. Дейтл. Как программировать на С(С++): Пер. с англ. М.: ЗАО «Издательство БИНОМ», 2000. – 1008с.
- 3. Б. Страуструп. Язык программирования СИ++, спец изд./Пер. с англ. –М.; СПб.: «Издательство БИНОМ»-«Невский Диалект», 2001. –1099с., ил.
- 4. С.С++ Программирование на языке высокого уровня./Т.А. Павловская. СПб:Питер, 2002. –464с;ил.
- 5. Подбельский В.В., Фомин С.С. Программирование на языке Си: Учеб. пособие.- 2-е доп. изд.- М.: Финансы и статистика, 2001.- 600 с.: ил.
- 6. Подбельский В.В. Язык Си++: Учеб. пособие.- 2-е изд., перераб. и доп.- М.: Финансы и статистика, 1996.- 560 с.: ил.
- 7. Стивен Прата. Язык программирования С++. Лекции и упражнения. Учебник: Пер. с англ./Стивен Прата – К.: Издательство «ДиаСофт», 2001. –656с.
- 8. Borland C++ 3.0. Programmer's Guide. Scotts Valley, USA: Borland International, Inc.  $-1991. -467$  p.
- 9. Borland C++ 3.0. User's Guide. Scotts Valley, USA: Borland International, Inc. 1991. –229 p.
- <span id="page-41-0"></span>10. Borland C++ 3.0. Library Reference. – Scotts Valley, USA: Borland International, Inc.  $-1991. -655$  p.

#### **ДОДАТОК 1**

#### **ІНТЕГРОВАНЕ СЕРЕДОВИЩЕ BORLAND C/C++**

#### **(російською мовою)**

#### **ИНТЕГРИРОВАННАЯ СРЕДА BORLAND C/C++**

Borland C++ - это профессиональный оптимизирующий компилятор для разработчиков, работающих с языками С++ и Си. Он поддерживает язык C++, соответствующий версии 3.0 стандарта AT&T, и Си стандарта ANSI. Это мощный, быстрый и эффективный компилятор, позволяющий быстро и удобно разрабатывать и отлаживать программное обеспечение.

Запуск интегрированной оболочки осуществляется командой bc.exe из каталога bin. Внешний вид представлен на рисунке. Главное меню

![](_page_41_Figure_12.jpeg)

#### Строка подсказки

Экран системы может состоять из нескольких окон. Обычно это следующие типы окон: окна редактирования, окно сообщений, окна отладки.

Управление системой осуществляется с помощью клавиатуры и мыши, используя меню и специальные комбинации клавиш. Для перехода к главному меню, необходимо нажать F10 или клавишу Alt в совокупности с выделенной буквой необходимого пункта меню.

Кратко рассмотрим основные пункты меню.

#### **Меню Ё (Системное, Alt + Sрace).**

При вызове этого меню на экран выводится команда Reрaint Desktoр и имена тех программ, которые были установлены вами с помощью команды, Transfer(пункт Oрtions).

#### **Меню File (Работа с файлами, Alt + F)**

#### **Команда New (Новый файл)¦**

Команда New(пункт File) позволяет открыть новое окно редактирования с именем NONAMExx.C, заданным по умолчанию (вместо xx стоит номер от 00 до 31).

#### **Команда Oрen (Открыть, F3)**

Отображает диалоговое окно для выбора файлов, позволяющее выбирать программный файл, который будет открыт в окне редактирования.

#### **Команда Save (Сохранить, F2)**

Записывает на диск файл из активного окна редактирования.

Команда Save As (Сохранить под именем)

Позволяет сохранить файл, находящийся в активном окне редактирования, под другим именем, в другом каталоге или на другом дисководе.

#### **Команда Save All (Сохранить все)**

Аналогична команде Save, но сохраняет на диске содержимое всех измененных файлов, а не только файла активного окна редактирования.

#### **Команда Change Dir(Сменить каталог)**

позволяет задавать идентификатор дисковода и имя каталога, которые следует сделать текущими.

#### **Команда Print (Печатать)**

Позволяет выводить на печать содержимое активного окна редактирования или окна сообщений.

#### **Команда DOS Shell (Выход в оболочку DOS)**

Позволяет временно выйти из системы Borland C, чтобы выполнить команду DOS или запустить какую-либо программу. Для того, чтобы возвратиться в систему Borland C, необходимо ввести с клавиатуры EXIT и нажать клавишу Enter.

#### **Команда Exit (Выход, Alt + X)**

Выполняет выход из интегрированной интерактивной среды.

#### **Меню Edit (Редактирование, Alt + E)**

Меню Edit (Редактирование) позволяет выполнять удаление, копирование и вклейку текстав окнах редактирования.

#### **Команда Undo (Отменить изменения, Alt + Backsрace)**

Восстанавливает файл в текущем окне в тот вид, который он имел перед самым последним действием по редактированию или перемещению курсора

#### **Команда Redo (Отменить отмену, Alt + Shift + Backsрace)**

Отменяет действие последней команды Undo.

**Команда Cut (Вырезать, Shift + Del)**

Удаляет из документа выделенный фрагмент текста и заносит его в "карман" (текстовый буфер). Затем этот текст можно извлечь из "кармана" (вклеить) в любой документ, выбрав команду извлечения (вклейки) Paste.

#### **Команда Coрy (Копировать, Ctrl + Ins)**

Оставляет выделенный текст нетронутым, но заносит в текстовый буфер точную копию этого текста. Затем, выбрав команду вклейки Paste, можно вклеить текст в любой документ.

#### **Команда Paste (Извлечь – Вклеить, Shift + Ins)**

Вставляет текст, находящийся в текстовом буфере, в текущее окно по месту курсора.

#### **Команда Clear (Стереть, Ctrl + Del)**

Удаляет выбранный фрагмент текста без занесения его в текстовый буфер.

#### **Команда Coрy Examрle (Скопировать пример)**

Копирует предварительно выбранный в окне подсказки Helр текст примера в текстовый буфер.

#### **Команда Show Cliрboard (Показать содержимое текстового буфера)**

Открывает окно текстового буфера, в котором хранятся фрагменты текста, вырезанного или скопированного из других окон.

#### **Меню Search (Поиск, Вызов, Alt + S)**

Позволяет производить поиск и замену текста, поиск описаний функций, а также ошибок в файлах.

#### **Команда Find (Найти, Ctrl + Q+F)**

Отображает диалоговое окно Find Text, позволяющее ввести искомый текст и задать параметры, оказывающие влияние на процесс поиска.

Опции:

Case sensitive - чувствительность к регистру(различать символы верхнего и нижнего регистров).

Whole words only - только целые слова. Поиск только целых слов, то есть искомая строка должна быть с обеих сторон ограничена символами пунктуации или пробелами.

Direction – направление поиска: forward(вперед) или backward(назад), указание направления, в котором необходимо выполнить поиск с места, которое определяется с помощью опции "Начало поиска".

Scoрe - область поиска: указание, в какой части файла нужно вести поиск: во всем файле (Global) или только в выбранном тексте (Selected text).

Origin - начало поиска: From cursor(От курсора) или Entire scoрe(Весь диапазон).

#### **Команда Reрlace (Заменить, Ctrl + Q + A)**

Позволяет производить поиск с заменой, большинство опций идентичны имеющимся в диалоговом окне Find Text.

Text to find (искомый тест), Reрlace Text (Заменить текст), Promрt on Reрlace (Подсказка при замене: определяет, будет ли выдаваться запрос на подтверждение каждого изменения).

Для запуска процесса поиска, нужно ввести искомую строку и строку замены и выбрать кнопку OK или Change All (Заменить все). Выбор командной кнопки Cancel приводит к отмене поиска.

#### **Команда Search Again (Повторить поиск, Ctrl + L или F3)**

Повторяет действие последней введенной команды Find или Replace.

Команда Go to Line Number (Перейти к строке с номером)

Запрашивает номер той строки, на которую требуется перейти.

#### Команда Previous Error (Предыдущая ошибка, Alt + F7)

Перемещает курсор в позицию, вызвавшую предыдущее сообщение об ошибке или предупреждении.

#### Команда Next Error (Следующая ошибка, Alt + F8)

Перемещает курсор в позицию, вызвавшую следующее сообщение об ошибке или предупреждении.

#### Команда Locate Function (Определить местоположение функции)

Эта команда доступна только в период проведения сеанса отладки.

#### Меню Run (Выполнение, Alt +R)

Содержит команды, которые запускают программы, а также инициируют и завершают сеанс отладки.

#### Команда Run (Выполнение, Ctrl + F9)

Запускает программу, используя аргументы, переданные программе с помощью команды Arguments. Если с момента последней компиляции исходный текст изменялся, то для перекомпиляции и перекомпоновки программы эта команда вызовет также программу администратора проектов.

#### Команда Program Reset (Сброс программы, Ctrl + F2)

Прекращает текущий сеанс отладки, освобождает память, занимаемую вашей программой, и закрывает все открытые файлы, которые использовались в вашей программе.

#### Команда Go to Cursor (Выполнить до курсора, F4)

Выполняет программу от начала (или последней выполненной строки) до строки, в которой установлен курсор.

#### Команда Trace Into (Выполняет трассирующее вхождение, F7)

Пошагово выполняет программу. Когда при этом достигается вызов какой-либо функции, то вместо выполнения этой функции за один шаг будет выполняться каждый оператор этой функции. Команда останавливается на следующем выполняемом операторе.

#### Команда Step Over (Одношаговое выполнение функции, F8)

Выполняет следующий оператор в текущей функции. Трассирующие вхождения в вызовы функций более низкого уровня не выполняются даже в том случае, если они доступны отладчику.

#### Команда Arguments (Аргументы)

Позволяет задавать выполняемой вами программе аргументы командной строки.

#### Меню Compile (Компиляция, Alt + C)

**КОМПИЛЯЦИИ** программы, полной или избирательной Используется ЛЛЯ перекомпиляции проекта.

#### Команда Compile (Компилировать, Alt + F9)

Компилирует файл, находящийся в активном окне редактора.

Команда Маке (Сборка, F9)

Вызывает администратор проектов для создания файла ЕХЕ или библиотеки. Перекомпилирует только те файлы, которые изменялись с момента последней компиляции.

#### Команда Link (Компоновка)

Берет текущие файлы, задаваемые либо в файле проекта, либо по умолчанию, и компонует их.

#### Команда Build (Полная перекомпиляция и перекомпоновка

аналогична команде Make,  $HO$ Команла перекомпиляция производится безотносительно к датам исходных файлов.

#### Команда Information (Получить информацию)

Выводит на экран информацию о текущем файле или проекте.

#### Команда Remove Messages (Удаляет все сообщения из окна Message).

#### Меню Debug (Отладка, Alt + D)

Управляют всеми возможностями интегрированного отладчика. Информация о необходимости отладочной информации задается с помощью диалогового окна **Options** Debugger

#### Команда Inspect (Проверка, Alt +  $F4$ )

Открывает окно проверки Inspector, позволяющее анализировать и изменять значения элемента данных.

#### Команда Evaluate/Modify (Вычислить/Изменить, Ctrl + F4)

Вычисляет значение переменной или выражения, отображает их значение и, если возможно, позволяет изменить это значение.

#### Команда Call Stack (Стек вызовов, Ctrl + F3)

Показывает стек вызовов, отображает последовательность функций, которые вызывались вашей программой перед достижением функции, выполняемой в настоящий момент. У основания стека располагается функция main; у вершины стека находится та функция, которая выполняется в настоящий момент.

#### Команда Watches (Просмотр выражений)

Открывает всплывающее меню, содержащее команды, которые управляют использованием точек просмотра.

Команда Add Watch (Добавить выражение просмотра, Ctrl + F7)

Команла Delete Watch (Улалить выражение для просмотра)

Команда Edit Watch (Редактировать выражение для просмотра)

Команла Remove All Watches (Улалить все выражения лля просмотра)

#### Команда Toggle Breakpoint (Включить/Выключить точку останова, Ctrl + F8)

Позволяет устанавливать или отменять безусловную точку останова на той строке, в которой установлен курсор. Когда точка останова установлена, она отмечается маркером точки останова.

#### Команда Breakpoints (Точки останова)

Открывает диалоговое окно, позволяющее управлять использованием как условных, так и безусловных точек останова

#### Меню Project (Проект, Alt + P)

Содержит команды управления проектом. Команда Open Project (Открыть проект)

### Команда Close Project (Закрыть проект)

#### Команда Add Item (Добавить элемент)

Используется, когда вы хотите добавить к списку проекта какой-либо файл.

#### Команда Delete Item (Удалить элемент)

#### Команда Local Options (Локальные параметры)

Позволяет включить параметры переопределения командной строки ДЛЯ конкретного модуля, входящего в состав файла проекта.

#### Команда Include Files (Включаемые файлы)

Отображает список файлов, включенных в проект.

#### Меню Options (Опции,  $Alt + O$ )

Диалоговое окно Application (Установить параметры для прикладной программы)

#### Команда Compiler (Компилятор)

Задания параметров, оказывающих влияние на процесс компиляции программы

Команда Transfer (Переход к): позволяет добавлять или удалять программы в меню

Команда Make (Сборка или избирательная перекомпиляция): условия работы с проектом.

Команда Linker (Компоновщик): параметры компоновщика.

Команда Librarian (Библиотекарь): параметры встроенного библиотекаря.

Команда Debugger (Отладчик): параметры отладчика интегрированной среды.

#### Команда Directories (Каталоги)

указывать системе Borland C, где она должна вести поиск файлов, необходимых для компиляции и компоновки, и куда должны направляться двоичные файлы и файлы карты памяти.

\*Include Directories задает каталог, в котором содержатся используемые включаемые файлы. (имена которых заданы в угловых скобках (<>) или заключены в кавычки в операторе #include).

\* Library Directories задает каталоги, в которых содержатся стартовые объектные файлы (с именами C0?.OBJ), файлы библиотек .LIB и другие библиотеки, которые могут использоваться в проекте.

\*Output Directory залает тот каталог, в который помешаются файлы с расширениями .ОВЈ, .ЕХЕ и .МАР. При сборке или выполнении программы этот каталог используется системой Borland С для поиска файлов. Кроме того, он используется для проверки даты и времени создания файлов с расширениями .ОВЈ и ЕХЕ. Если эта строка пуста, то файлы заносятся в текущий каталог.

\* Source Directories задает тот каталог, в котором встроенный отладчик будет искать исходные тексты библиотек, не входящих в открытый проект (например, библиотек контейнерного класса).

#### Команда Environment (Операционная среда)

Позволяет задать параметры, которые будут относиться ко всей среде: Preferences (Приоритеты), Editor (Редактор), Mouse (Мышь) и Desktop (Рабочая область).

Команда Save (Сохранить)

Позволяет осуществить сохранение установок, сделанных как в диалоговых окнах Find и Replace (меню Search), так и в меню Options.

### **Меню Window (Окно, Alt + W)**

Содержит команды управления окнами, в том числе и окно просмотра результатов работы программы user screen (окно пользовательских данных,  $Alt + F5$ )

### **Меню Helр (Помощь)**

Позволяет вам обратиться к оперативной подсказке

#### **Команда Contents (Содержание)**

Открывает окно Helр, в котором отображается перечень тем (содержание).

#### **Команда Index (Индекс, Тематический указатель, Shift + F1)**

Выводит полный перечень ключевых слов, по которым может быть получена подсказка (выделенный световым атрибутом в экранных кадрах подсказки текст, позволяющий быстро перейти к связанной с данным ключевым словом теме).

#### **Команда Toрic Search (Тематический поиск, Ctrl + F1)**

Отображает справку по выбранному элементу синтаксиса языка. Для того, чтобы получить справку по языку, необходимо переместить курсор на какой-либо элемент в окне редактирования и выбрать команду Toрic Search.

#### **Команда Previous Toрic (Предыдущая тема, Alt + F1)**

Открывает окно Helр, в котором отображается тот текст, который вы просматривали в последний раз при обращении к системе подсказки.

#### **Команда Helр on Helр (Информация по системе подсказки)**

### **Команда Active File (Активный файл)**

Выводит диалоговое окно, позволяющее выбрать файл помощи, который интегрированная интерактивная среда будет использовать.

#### **Команда About (Информация о системе Borland C++)**

#### **Краткая справка по часто используемым клавишам**

![](_page_47_Picture_265.jpeg)

![](_page_48_Picture_5.jpeg)

![](_page_48_Picture_6.jpeg)

![](_page_49_Picture_4.jpeg)

### **ДОДАТОК 2**

### **ПОРЯДОК ВИКОНАННЯ ЛАБОРАТОРНОЇ РОБОТИ**

- <span id="page-50-0"></span>1. Уважно прочитати і зрозуміти умову задачі, яку належить вирішити.
- 2. Ознайомитися з необхідним теоретичним матеріалом.
- 3. Вивчити приклади, додатки до відповідної лабораторної роботи, особливу увагу надати лістингу програми (для повного розуміння, можна виконати програму на комп'ютері).
- 4. Виконати загальні приклади.
- 5. Підготувати свій варіант програми і вирішити його за допомогою комп'ютера. При введенні і виведенні даних програма повинна видавати запрошення, коментарі і підказки. Програма повинна бути написана у загальному вигляді, тобто початкові дані, розміри масивів і т.п. треба завдавати змінними, значення яких можна перевизначити або ввести з клавіатури (файлу).
- 6. Зробити звіт.
- 7. Захистити виконану роботу, показавши знання теоретичного матеріалу по пройденій темі і продемонструвавши виконання завдання на комп'ютері.

Кожний звіт оформляється у вигляді записки пояснення згідно ГОСТ 19.001-77 — ЕДИНАЯ СИСТЕМА ПРОГРАММНОЙ ДОКУМЕНТАЦИИ і ГОСТ 2.105- 95 - ЕДИНАЯ СИСТЕМА КОНСТРУКТОРСКОЙ ДОКУМЕНТАЦИИ (на окремих листах формату А4 або в зошиті для лабораторних робіт) і повинен містити наступні елементи:

- титульний лист (при оформленні на окремих листах). При оформленні в зошиті необхідно вказати номер роботи, номер варіанту, прізвище і групу студента, що виконав роботу;
- текст записки пояснення в машинописному або рукописному вигляді;
- список використаної літератури;
- лістинг програми на мові Borland C: роздрукований на принтері або переписаний від руки і електронний варіант – файл з програмою.

#### **Зміст записки пояснення**

- 1. Постановка задачі.
- 2. Короткі теоретичні відомості про особливості вживання операторів і методів (теоретичне введення).
- 3. Опис програми:
	- загальні відомості (мова програмування, операційна система, тип процесора);
	- опис логічної структури програми;
	- опис алгоритму рішення задачі (у вигляді блок-схеми згідно ГОСТ 19.002-80 і ГОСТ 19.003-80);
	- опис початкових і вихідних даних програми;
	- опис функцій;
	- перелік аномалій і допустимих значень початкових даних (тестові приклади).
- 4. Висновки.